4) Welcome to the online documentation for 4D Pack. Click on an underlined word on the left for more information on that subject.

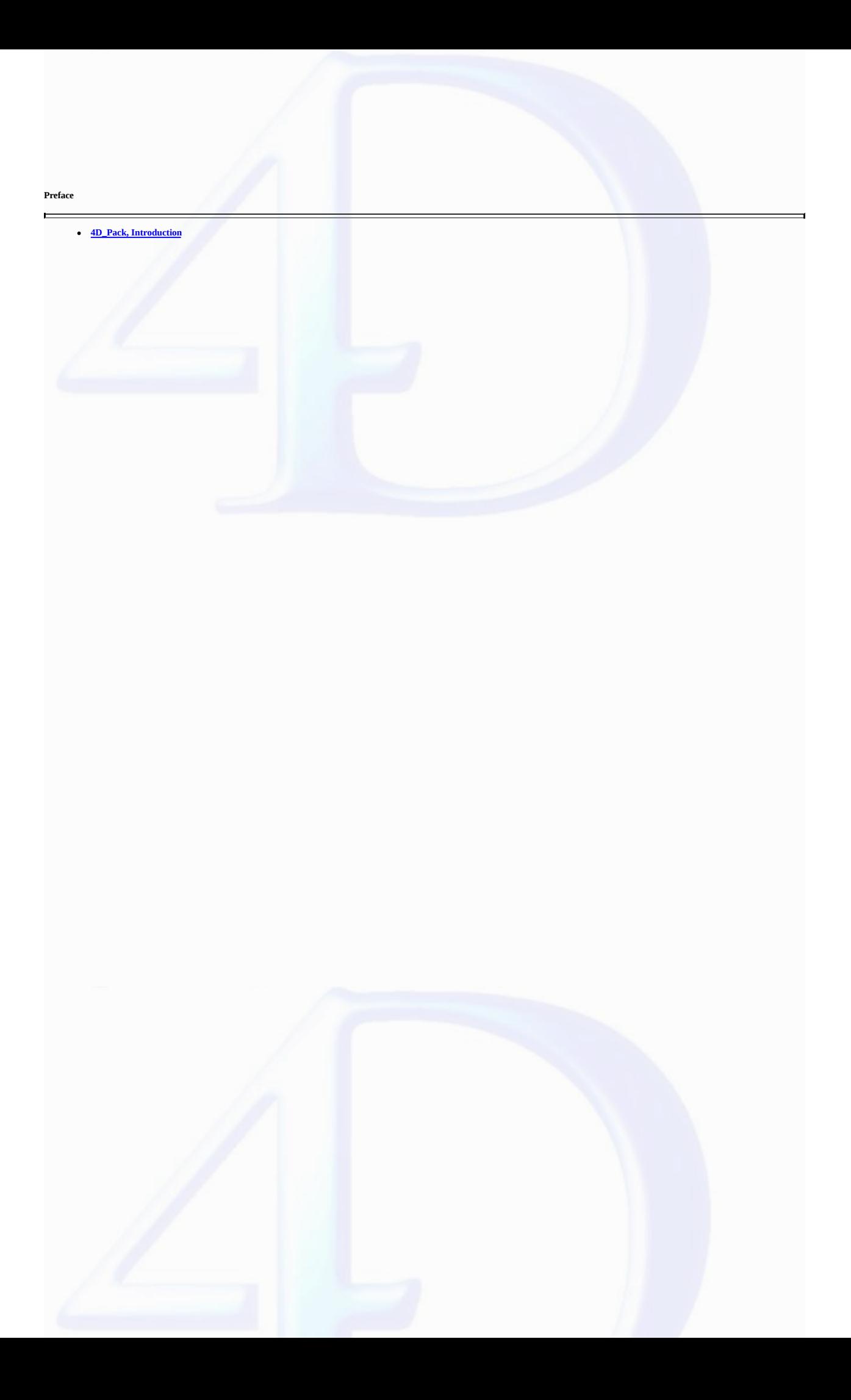

#### <span id="page-2-0"></span>**4D\_Pack, Introduction**

#### version 11 (Modified)

The 4D\_Pack plug-in provides 4D developpers with useful additional routines.

The 4D\_Pack command names have the "AP" prefix in order to avoid any confusion with 4D commands. They also use the uppercase/lowercase convention depending on whether they are commands or function

#### **Installation**

 $\blacksquare$ 

 $\overline{ }$ 

You install the 4D\_Pack plug-in just as any 4D plug-in: you must put it in the **Plugins** folder located either next to the executable application or next to the structure file of the database. For more<br>information, please

#### **Note to users of previous versions of 4D\_Pack**

For reasons related to the evolution of 4D products, several commands found in previous versions have been removed in 4D\_Pack v11. Here is the list of deleted commands as well as the recommended replacement solut

*AP PICT DRAGGER* -> Use the integrated drag and drop functions of 4D (MouseDown, MouseX and MouseY *System Variables* in the case of "click" type events)

*AP PICT UPDATER* and *%AP Pict displayer* -> Use a picture field

*AP Read Picture BLOB* -> Use *BLOB TO PICTURE*

*AP Read Picture File* - > Use *READ PICTURE FILE*

*AP Save GIF* -> Use *CONVERT PICTURE* + *WRITE PICTURE FILE*

*AP SET PICT MODE* -> Use *SET FORMAT*

*AP Select document* -> Use *Select document*

*AP Set palette* -> Use *Select RGB Color*

*AP Sublaunch* -> Use *LAUNCH EXTERNAL PROCESS*

*AP PrintDefault* -> Use AP BLOB to print [settings](#page-35-0) + AP Print [settings](#page-34-0) to BLOB

*AP Text to PrintRec* -> Use AP BLOB to print [settings](#page-35-0) + AP Print [settings](#page-34-0) to BLOB

*AP PrintRec to text* -> Use AP BLOB to print [settings](#page-35-0) + AP Print [settings](#page-34-0) to BLOB

*AP PrValidate* -> Use AP BLOB to print [settings](#page-35-0) + AP Print [settings](#page-34-0) to BLOB

*AP Toolbar installed* -> Use *Tool bar height* (returns 0 if toolbar is hidden)

*AP SET WEB FILTERS* -> Use *SET DATABASE PARAMETER* and *Get database parameter*

AP [ShellExecute](#page-13-0) (Mac OS) Use *LAUNCH EXTERNAL PROCESS*

*AP Add table and fields* -> Use 4D SQL engine

*AP Create relation* -> *No alternative solution currently*

**4D\_Pack : User Interface**

 $\blacksquare$ 

- **AP Rect [dragger](#page-4-0)** (left; top; right; bottom; x; y) Integer **AP FULL [SCREEN](#page-5-0) AP [NORMAL](#page-6-0) SCREEN**
- 
- $\blacksquare$
- **Other related commands: CALL PROCESS** (process) -- *4D*

#### <span id="page-4-0"></span>**AP Rect dragger**

#### version 6.0

 $\blacksquare$ 

AP Rect dragger (left; top; right; bottom; x; y)  $\rightarrow$  Integer

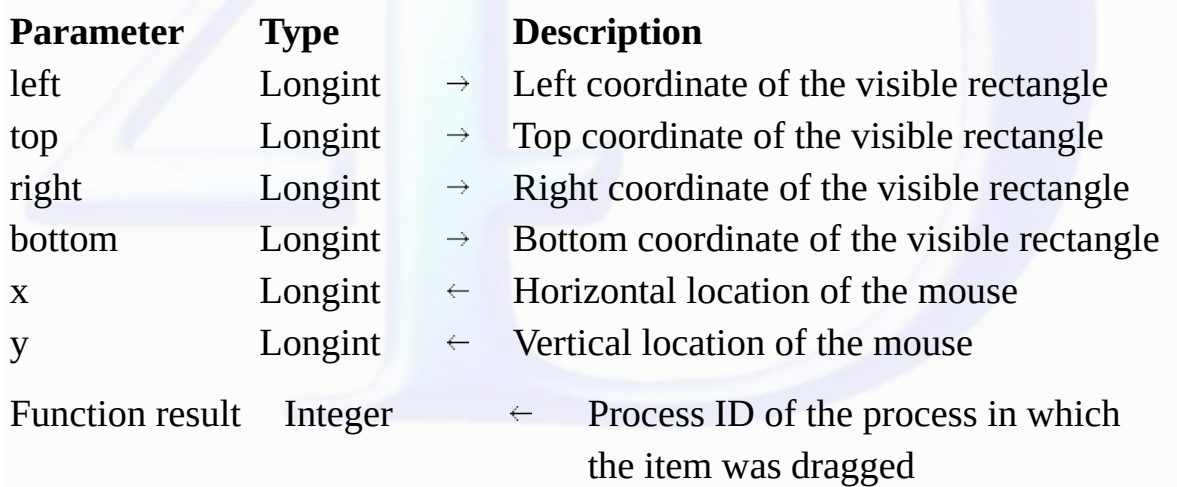

#### **Description**

<mark>AP Rect dragger</mark> allows you to implement a "Drag and Drop" interface within 4D. It displays a graphical representation of an item being dragged from one place to antoher and returns the coordinates of<br>the mouse release an

#### **See also**

CALL PROCESS.

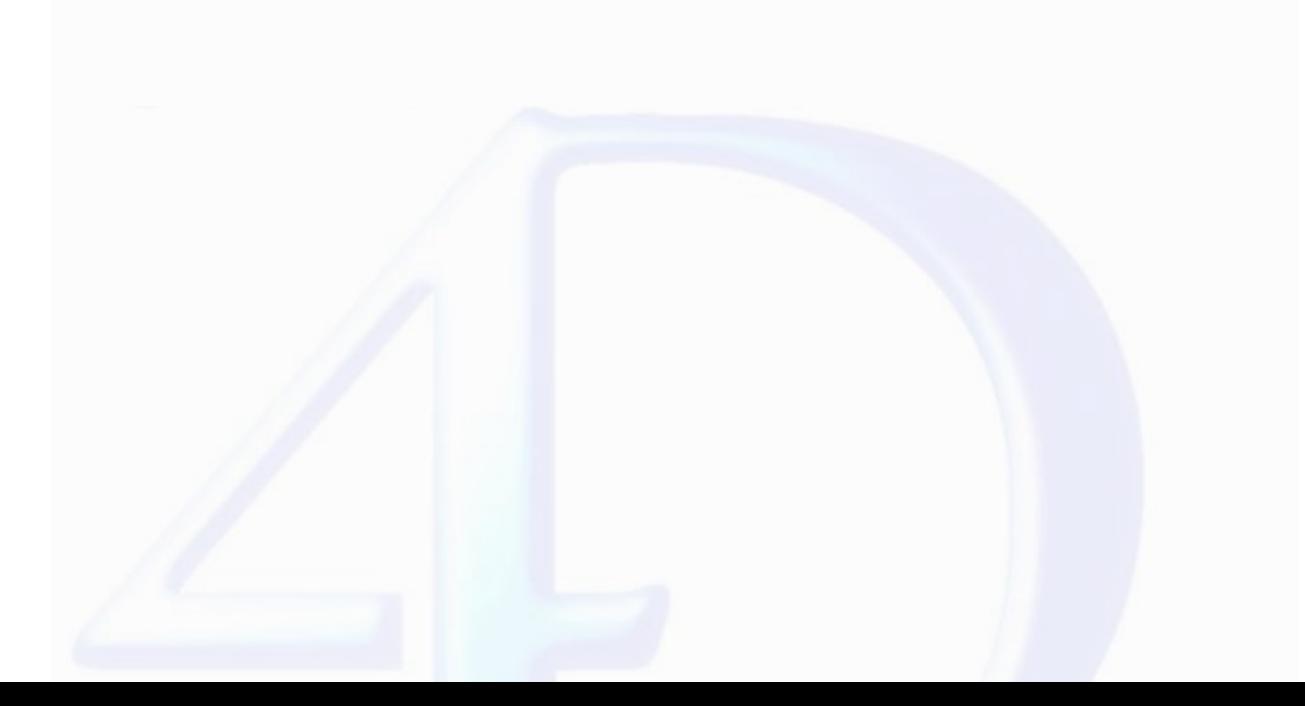

<span id="page-5-0"></span>**AP FULL SCREEN**

version 6.0

 $\blacksquare$ 

AP FULL SCREEN

# **Parameter Type Description** This command does not require any parameters

**Description**

The *AP FULL SCREEN* command enables you to hide the menu bar and the title bar of the 4D application window and to set this window to full-screen size.

This command only works on Windows.

**See Also**

AP [NORMAL](#page-6-0) SCREEN.

<span id="page-6-0"></span>**AP NORMAL SCREEN**

version 6.0

 $\blacksquare$ 

AP NORMAL SCREEN

# **Parameter Type Description** This command does not require any parameters

**Description**

The *AP NORMAL SCREEN* command enables you to resize a menu bar and a title bar that were previously hidden by the AP FULL [SCREEN](#page-5-0) command. This command only works in Windows.

**See Also**

AP FULL [SCREEN](#page-5-0).

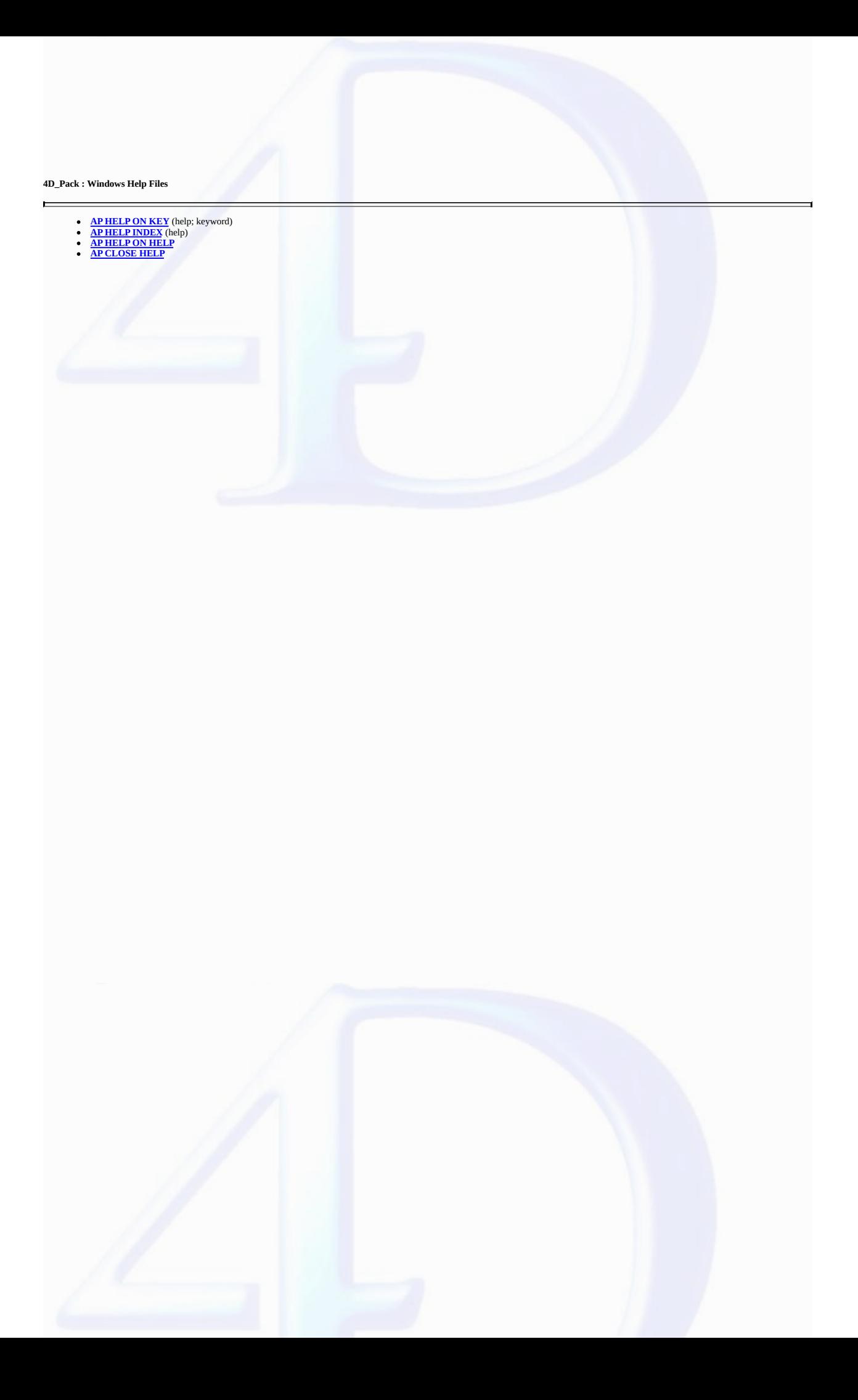

### <span id="page-8-0"></span>**AP HELP ON KEY** version 6.0  $\blacksquare$ **Compatibility Note**: This command is not compatible with Windows Vista. Its use is no longer recommended. AP HELP ON KEY (help; keyword) **Parameter Type Description** help String  $\rightarrow$  Name of the Help file keyword String  $\rightarrow$  Keyword used to search for help

#### **Description**

The <mark>AP HELP ON KEY</mark> command opens a Help file whose name is passed as a parameter. This command uses the standard Windows Help utility, which displays a page corresponding to the keyword<br>found (on Windows only).

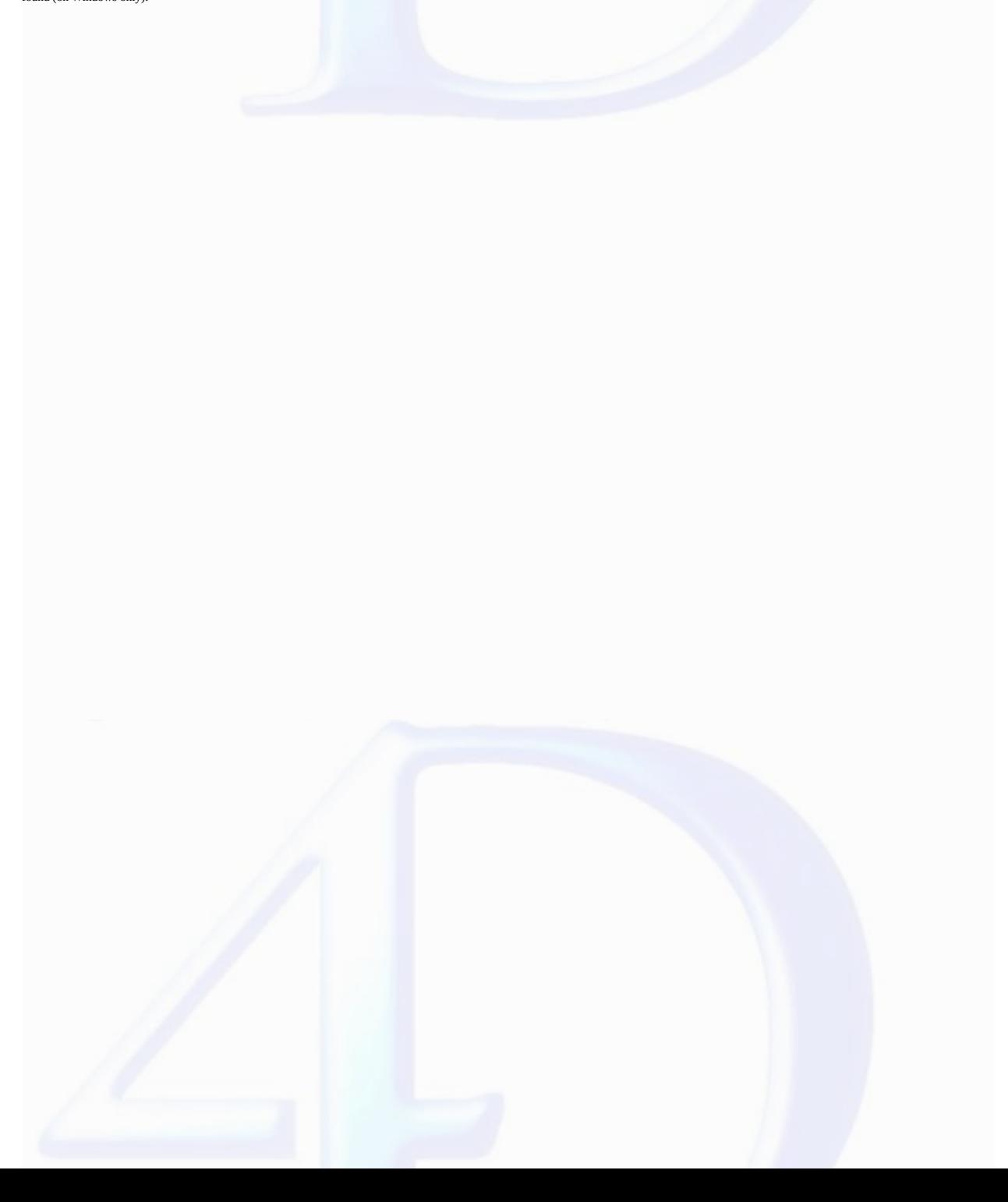

<span id="page-9-0"></span>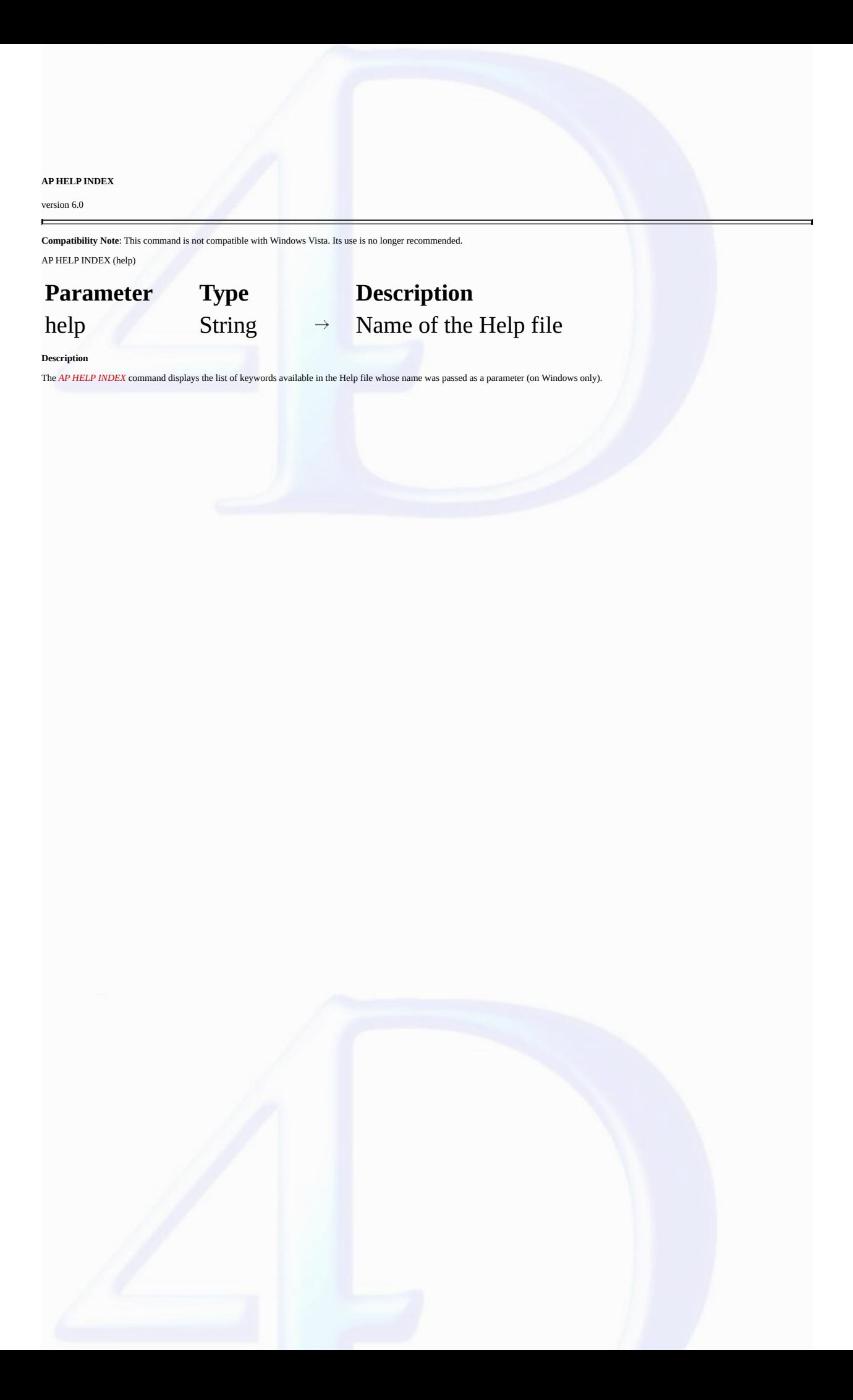

#### <span id="page-10-0"></span>**AP HELP ON HELP**

version 6.0

 $\blacksquare$ 

**Compatibility Note**: This command is not compatible with Windows Vista. Its use is no longer recommended. AP HELP ON HELP

# **Parameter Type Description** This command does not require any parameters

#### **Description**

The *AP HELP ON HELP* command displays the on-line help for the program's own Help file (on Windows only).

#### <span id="page-11-0"></span>**AP CLOSE HELP**

version 6.0

 $\blacksquare$ 

**Compatibility Note**: This command is not compatible with Windows Vista. Its use is no longer recommended. AP CLOSE HELP

# **Parameter Type Description** This command does not require any parameters

**Description**

The *AP CLOSE HELP* command closes the Windows Help application (on Windows only).

**4D\_Pack : Utilities**

- 
- 
- 
- <u>AP [ShellExecute](#page-13-0)</u> (fileName{; mode{; param}}) → Longint<br>
AP Get [table](#page-14-0) info (table; invisible; destruct) → Integer<br>
AP Get table [infos](#page-15-0) (table; field; reliable; reliable; reliable; prosp; choiceList) → Integer<br>
AP Get temp
- 
- 
- 
- 
- 
- 
- 
- $\equiv$

**Other related commands: LAUNCH EXTERNAL PROCESS** (fileName{; inputStream{; outputStream{; errorStream}}}) -- *4D*

#### <span id="page-13-0"></span>**AP ShellExecute**

 $\blacksquare$ 

#### version 11 (Modified)

**Compatibility Note**: This command is now obsolete; it is kept only for compatibility reasons and will be removed in future versions of the plug-in. It is strongly recommended to use the *LAUNCH EXTERNAL PROCESS* command of 4D. Note that starting with version 11.0 of 4D, *AP ShellExecute* only works under Windows.

AP ShellExecute (fileName{; mode{; param}})  $\rightarrow$  Longint

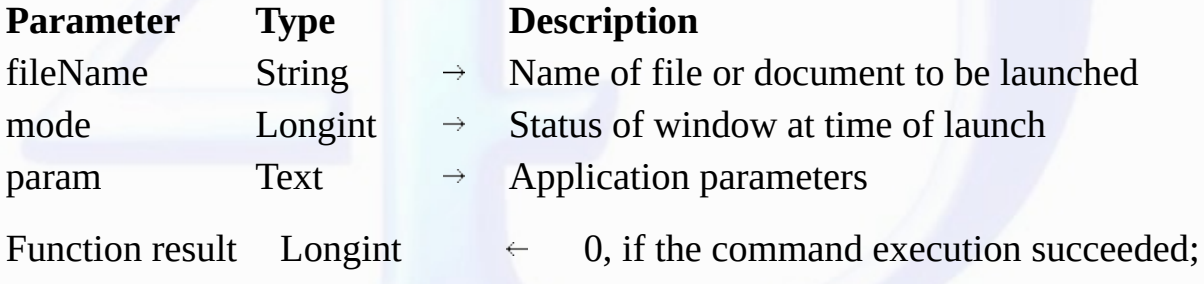

otherwise, a system error

**Note**: This command only functions under Windows. Under Mac OS, it has no effect.

#### **Description**

The *AP ShellExecute* command enables you to launch an application or open a document from a 4D database.

In the *fileName* parameter, pass the name or complete (absolute) access path of the file to be launched. When the application or document to be opened is located next to the database structure, it is possible to pass only the file name or a relative access path.

Simply indicate a document name and Windows handles the execution of the associated application.

The *mode* parameter enables you to specify the display mode of the window in which the application will be launched:

• if you pass 0, the window will be normal;

• if you pass 1, the window will be full-screen;

• if you pass 2, the window will be reduced and will appear in the Windows task bar.

The *param* parameter enables you to pass any additional type of parameter that may be necessary for the launched application. For instance, if you use this command to launch a Web browser, you can<br>pass a specific URL in t

#### **Examples**

1. This example opens a Word® document located at the root of the main disk:

`Under Windows \$err:=*AP ShellExecute* ("C:\Test.doc")

2. This example launches an internet browser, in full-screen mode by default, on the 4D site:

\$err:=*AP ShellExecute* ("www.4d.fr";"1")

3. This example opens the 4D site in full-screen on Netscape® whatever the default internet browser:

\$err:=*AP ShellExecute* ("C:\Program Files\Netscape\NETSCAPE.EXE";"1";"www.4d.fr")

4. This example opens the Windows Explorer in a normal window and displays the contents of the Music folder:

\$err:=*AP ShellExecute* ("C:\WINDOWS\explorer.exe";0;"C:\Music")

#### **See Also**

LAUNCH EXTERNAL PROCESS.

#### <span id="page-14-0"></span>**AP Get table info**

version 6.0.5

 $\blacksquare$ 

AP Get table info (table; invisible; destruct)  $\rightarrow$  Integer

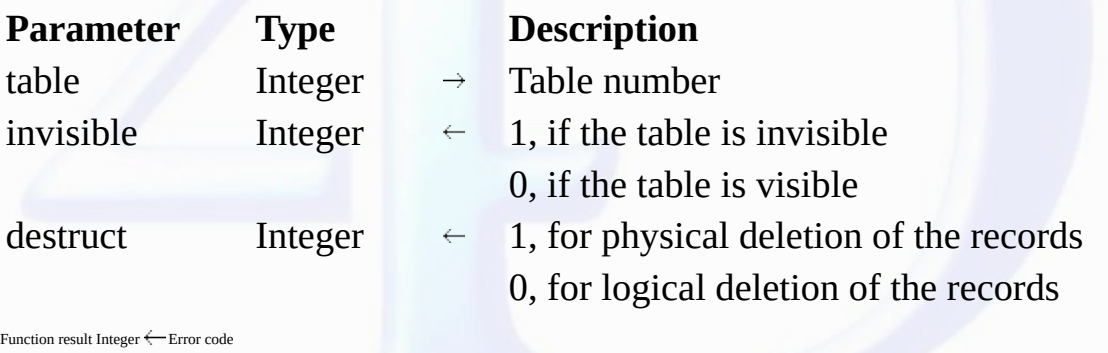

**Description**

*AP Get table info* returns information on 4D tables.

Given the table number, the *invisible* parameter is set to 1 if the table is declared as invisible in Design mode, otherwise it is set 0.

The *destruct* variable is set to 1 for physical deletion of the records, or 0 for logical deletion. The physical deletion of the records is slower than the logical one but it prevents the record from reappearing<br>in case o

#### <span id="page-15-0"></span>**AP Get field infos**

#### version 6.0.5

 $\blacksquare$ 

AP Get field infos (table; field; relTable; relFld; props; choiceList)  $\rightarrow$  Integer

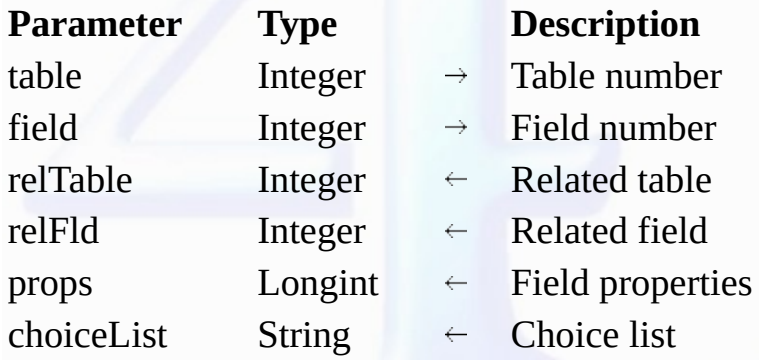

Function result Integer  $\overleftarrow{\phantom{a}}$  Error code

#### **Description**

*AP Get field infos* returns specific information about a field.

Given the table number and field number, the command returns the linked table and the linked field number, respectively.

If there is no relation with the given field, *relTable* and *relFld* are set to 0.

The 16 bits of *props* are meaningful. Each bit can be read via bits operators of 4D language.

## **Bit number**: **Is set to 1 if**: **Ignored if field type is**:

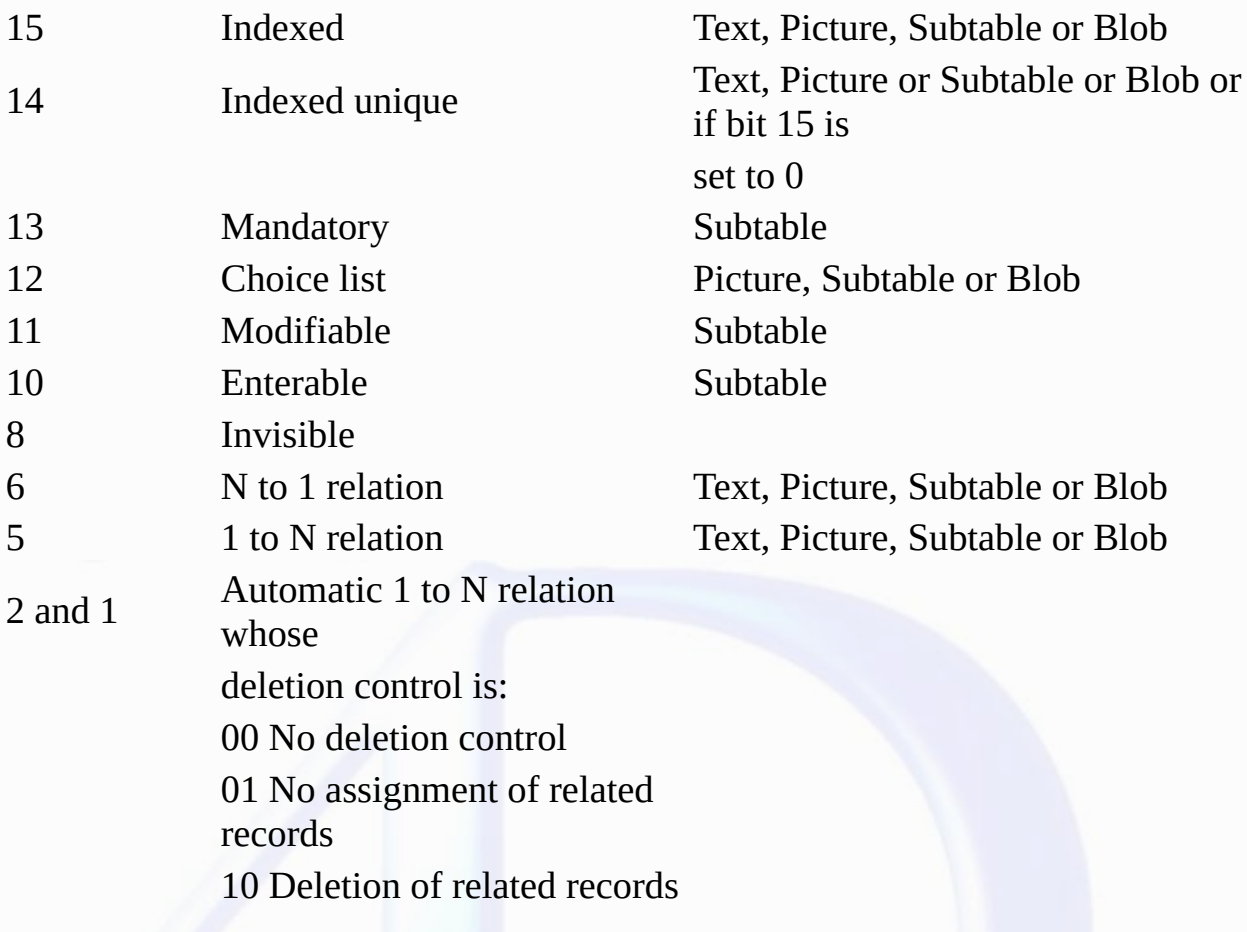

### 11 Deletion of related records not allowed

0 Automatic N to 1 relation

Text, Picture, Subtable, Blob, or if bit 5 not set

with automatic assignment

**Note:** Bits 3, 4, 7 and 9 are reserved for future use.

If bit 12 is set, the variable *choiceList* contains the name of the list.

<span id="page-17-0"></span>**AP Get templates**

version 2004.1

 $\blacksquare$ 

AP Get templates (templateNameArray)

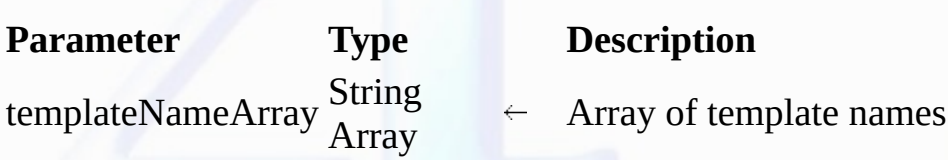

#### **Description**

The *AP Get templates* command populates the array *templateNameArray* with the list of the form templates available in the current 4D application.

The form templates can be selected in the Form Wizard dialog box. Available built-in templates are for example Nostalgia, OSX, OSX (no labels), Philadelphia, etc. Customized forms built in the<br>Advanced pages of the Form Wi

This command is useful when you use the *AP Add table and fields* command, because you can determine the template to use for the default forms.

**Note:** This command does not work when it is executed from an application that has been compiled and merged 4D Desktop.

If the command has been executed properly, it returns 0. Otherwise, it returns an error code.

#### **Example**

This example creates a window containing all the available templates:

```
$ref:=Open window(<>WLeft;<>WTop;450;400;8;"Template List")
ARRAY STRING(255;ArrTemplates;0)
$error:=AP Get templates (ArrTemplates)
DIALOG([Table 1];"ArrTemplates")
CLOSE WINDOW($ref)
```
#### <span id="page-18-0"></span>**AP Create method**

 $\blacksquare$ 

version 11.3 (Modified)

AP Create method (methodName; propertiesArray; methodCode{; folderName})  $\rightarrow$  Longint

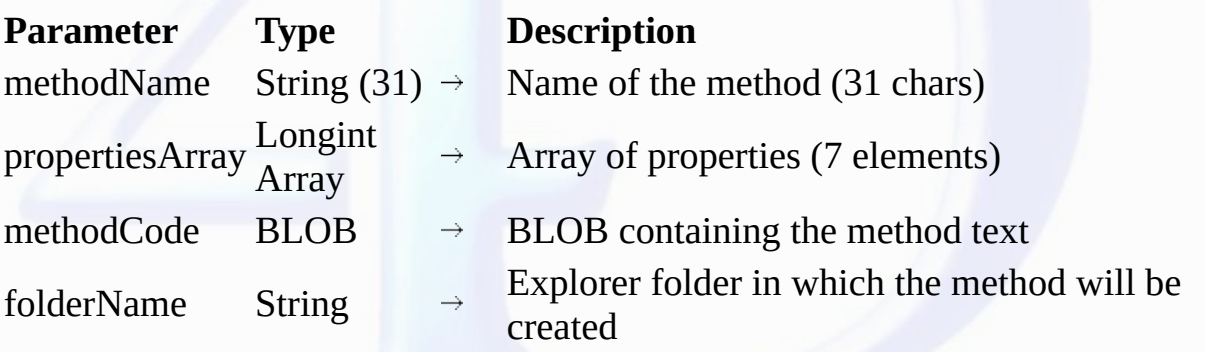

Function result Longint  $\leftarrow$  Error code (0=no error)

#### **Description**

The *AP Create method* command lets you add a project method in a 4D database structure (interpreted databases only).

Pass the name of the method in *methodName*. This name can be up to 31 characters long. It can contain any combination of letters, numbers, spaces and underlines with respect to the standard 4D objects naming rules. If the name contains more than 31 characters, it will be truncated to 31.

The *propertiesArray* parameter allows defining the method properties. It must have been declared previously as a longint array and must contain 4 items:

• pass 1 in *propertiesArray{1}* if the method must be visible and 0 if not.

• pass 1 in *propertiesArray{2}* if the method must be available for 4DACTION, 4DMETHOD and 4DSCRIPT, and 0 if not.

• pass 1 in *propertiesArray{3}* if the method must be offered as a Web Service and 0 if not.

• in case of *propertiesArray{3}=1*, pass 1 in *propertiesArray{4}* if the method must be published in WSDL and 0 for the other cases.

• pass 1 in *propertiesArray{5}* if the method must be shared between components and the host database, and 0 in the opposite case.

• pass 1 in *propertiesArray{6}* if the method must be available via SQL, and 0 in the opposite case.

• pass 1 in *propertiesArray{7}* if the method must have the "Execute on Server" attribute, and 0 in the opposite case.

Pass a BLOB containing the text of the method in methodCode. If you use the TEXT TO BLOB command to fill the BLOB, pass Mac C string (or 0) in the third parameter of this command.

In *methodCode*, you can pass the text of a method that has been stored in a file via the **Export Method...** menu command (in this case, the text includes the commands, constants, etc. as references (tokens) and not words).

In folderName, pass the name of the Explorer folder in which the method will be created. These folders are managed on the Home page of the Explorer window and allow you to organize the objects in a<br>customized manner. This

If the operation is completed successfully, the function returns 0. Otherwise, it returns an error code:

1 = A bad parameter type has been passed.

2 = The database is running in compiled mode.

3 = The method name is an empty string.

4013 = Invalid method name.

4014 = Could not create method.

**Note:** This command does not work when it is executed from a compiled application that has been merged with 4D Desktop.

**See Also**

AP Does [method](#page-19-0) exist, AP Modify [method.](#page-20-0)

<span id="page-19-0"></span>**AP Does method exist**

version 11

 $\blacksquare$ 

AP Does method exist (methodName)  $\rightarrow$  Integer

# **Parameter Type Description**

# methodName String  $\rightarrow$  Name of method to test

Function result Integer  $\overline{\leftarrow}$  0 = Method does not exist, 1 = Method already exists

#### **Description**

The <mark>AP Does method exist</mark> command can be used to find out whether a project method named methodName already exists in the current database. This command does not take into account any project<br>methods of the components ins

When using the AP Create [method](#page-18-0) command, the purpose of this command is to avoid getting an error message when a method having the same name already exists.

#### **See Also**

AP Create [method](#page-18-0).

#### <span id="page-20-0"></span>**AP Modify method**

version 11.3

 $\blacksquare$ 

AP Modify method (methodName; methodCode)  $\rightarrow$  Longint

# **Parameter Type Description**

methodName String  $(31) \rightarrow$  Name of method to modify methodCode BLOB  $\rightarrow$  BLOB containing the method text

Function result Longint  $\leftarrow$  Error code (0=no error)

#### **Description**

The *AP Modify method* command lets you modify the source code of a project method in the structure of a 4D database (interpreted databases only).

Pass the name of an existing project method in the *methodName* parameter (the names of 4D methods may contain up to 31 characters).

In methodCode, pass a BLOB containing the new text of the method. If you use the TEXT TO BLOB command to fill the BLOB, specify the Mac C string format (or 0) as the 3rd parameter of this command.

If the method is modified correctly, the command returns 0. Otherwise, it returns one of the following error codes:

1 = A bad parameter type has been passed.

2 = The database is running in compiled mode.

3 = The method name is an empty string.

4013 = Invalid method name.

4015 = The method source code could not be modified.

**Note:** This command does not work if it is executed from a compiled application.

#### **See Also**

AP Create [method](#page-18-0), AP Does [method](#page-19-0) exist.

<span id="page-21-0"></span>**AP Get tips state**

version 6.0.5

 $\blacksquare$ 

AP Get tips state  $\rightarrow$  Longint

# **Parameter Type Description** This command does not require any parameters

Function result Longint  $\overleftarrow{\phantom{a}}$  Tip display status

**Description**

*AP Get tips state* returns 1 if tips are displayed; otherwise it returns 0. **See Also**

AP SET TIPS [STATE](#page-22-0).

<span id="page-22-0"></span>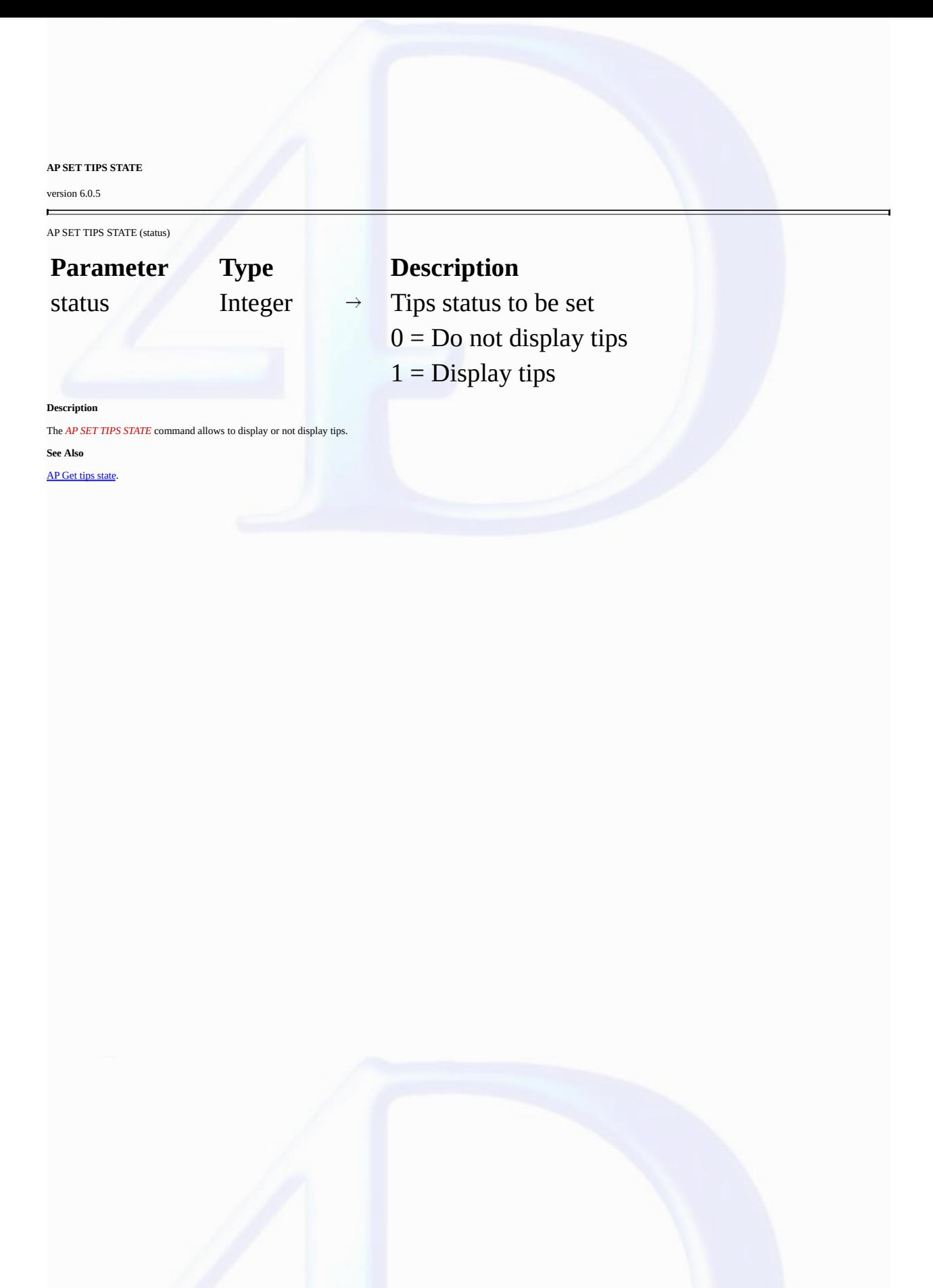

#### <span id="page-23-0"></span>**AP Get file MD5 digest**

#### version 11

 $\blacksquare$ 

AP Get file MD5 digest (filePath; digest{; fork})  $\rightarrow$  Longint

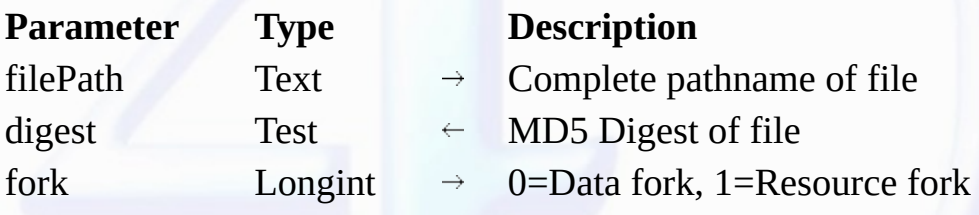

Function result Longint Error code

#### **Description**

The *AP Get file MD5 digest* command returns the MD5 digest key of a specific document. The MD5 (Message Digest 5) algorithm is a hashing function used for encrypting data.

Pass the name of the document containing the key in the *filePath* parameter. The MD5 digest key is returned in the *digest* parameter.

The *fork* parameter can be used to set, under Mac OS only, the part of the file to be selected:

• 0 for the data fork

 $\bullet$  1 for the resource fork.

#### **Example**

1. Typical use of command:

```
C_TEXT($thedoc)
C_TEXT(<>digest)
C_LONGINT($resfork)
$resfork:=0
$thedoc:=Select document
$error:=AP Get file MD5 digest($thedoc;<>digest;§resfork)
```
#### <span id="page-24-0"></span>**AP Timestamp to GMT**

#### version 6.0.5

 $\blacksquare$ 

AP Timestamp to GMT (localDate; localTime; gmtDate; gmtTime)  $\rightarrow$  String

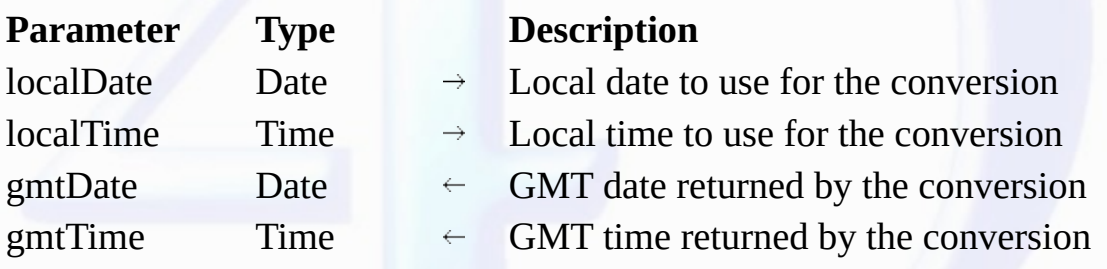

Function result String  $\overleftarrow{\phantom{A}}$  GMT time in compliance with RFC standard

#### **Description**

*AP Timestamp to GMT* converts local date and time to GMT date and time based on the machine location (set with the Date/Time control panel). It returns a string in the following format:

"Weekday, DD MM YYYY HH:MM:SS GMT"

This format is in compliance with RFC 822 standard.

#### **Example**

Given the date of Thursday 11/13/97 and the time of 2:35PM (Paris time zone), the function returns the string "Thu, 13 Nov 1997 13:35:00 GMT". *\$gmtd* is set to 11/13/97 and \$*gmtt* to 13:35:00.

\$s:=*AP Timestamp to GMT*(**Current date**;**Current time**;\$gmtd;\$gmtt)

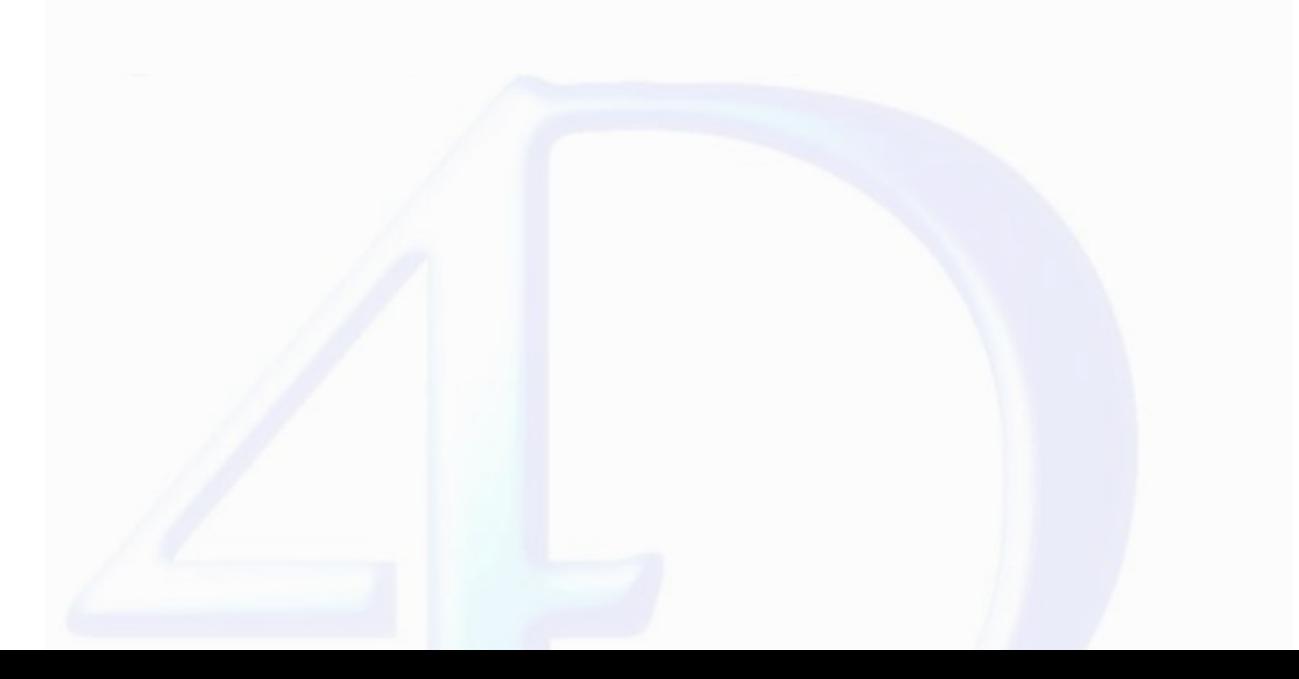

<span id="page-25-0"></span>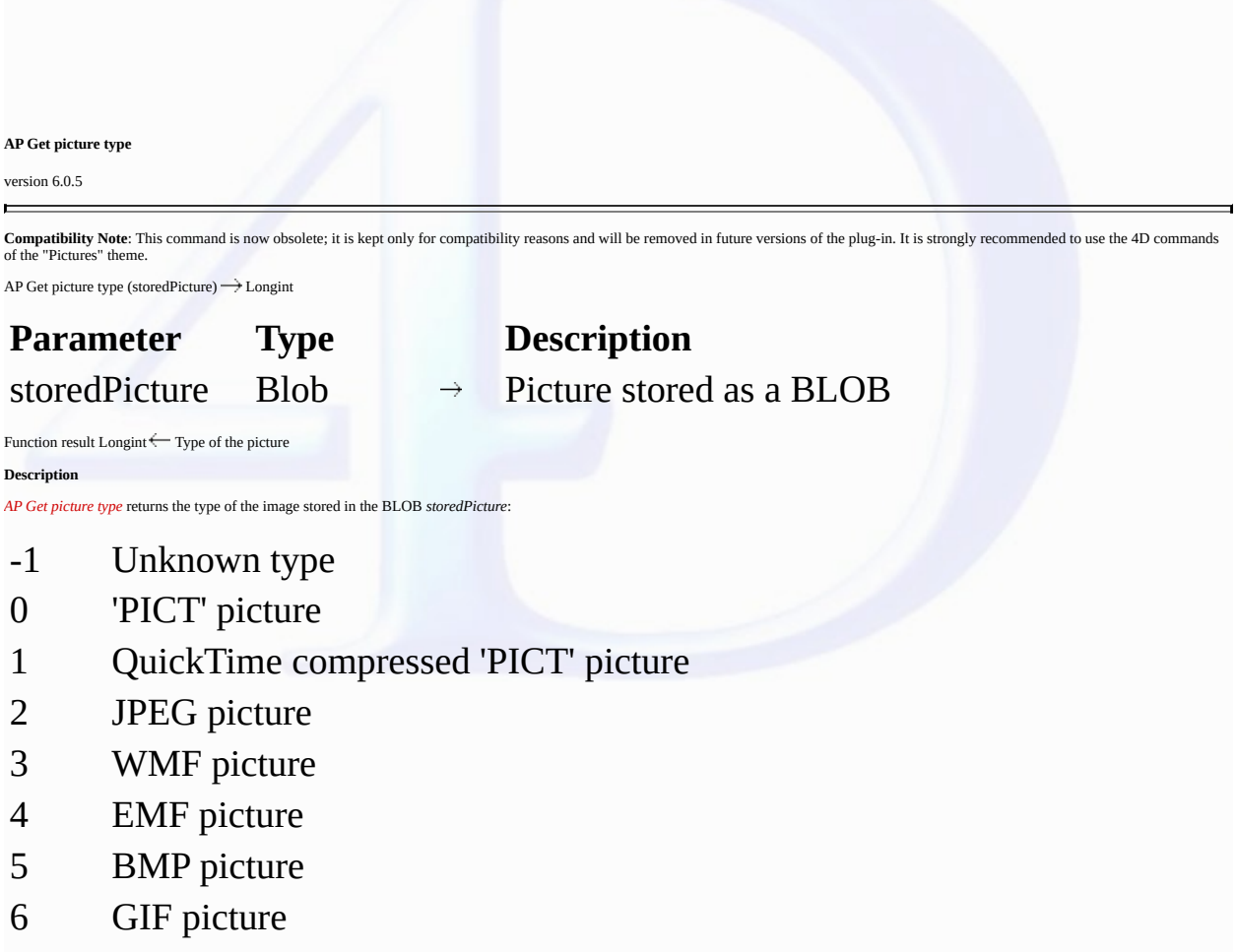

#### **Example**

This example stores a picture in a BLOB and then stores its type in *\$type*.

**DOCUMENT TO BLOB**(\$thefile;\$theblob) \$type:=*AP Get picture type*(\$theblob)

#### <span id="page-26-0"></span>**AP AVAILABLE MEMORY**

version 11 (Modified)

 $\blacksquare$ 

**Compatibility Note**: This command is now obsolete; it is kept only for compatibility reasons and will be removed in future versions of the plug-in.

AP AVAILABLE MEMORY (totalMemory; physicalMemory; freeMemory; freeStack)

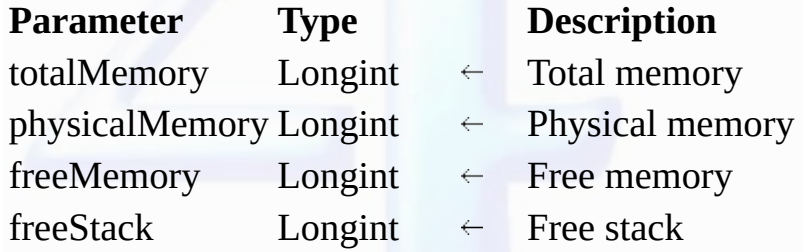

#### **Description**

The *AP AVAILABLE MEMORY* command returns information in Kilobytes on the installed and free memory on the machine where it is executed.

The command returns the machine installed memory (total and physical), the free memory available for 4D and the free stack (rounded to the closest Kb) for the current process.

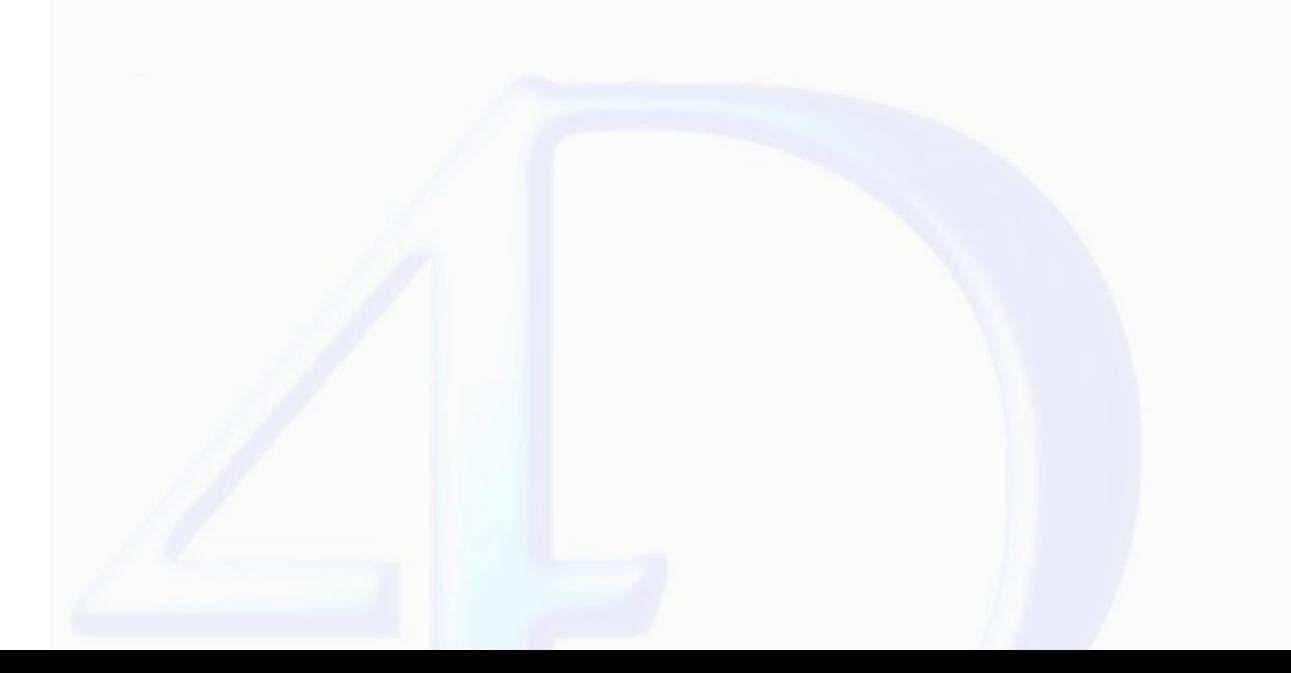

#### <span id="page-27-0"></span>**AP GET PARAM**

 $\blacksquare$ 

version 11 (Modified)

Compatibility Note: This command is now obsolete; it is kept only for compatibility reasons and will be removed in future versions of the plug-in. It is strongly recommended to use the *Get database*<br>parameter command of 4

AP GET PARAM (option; value)

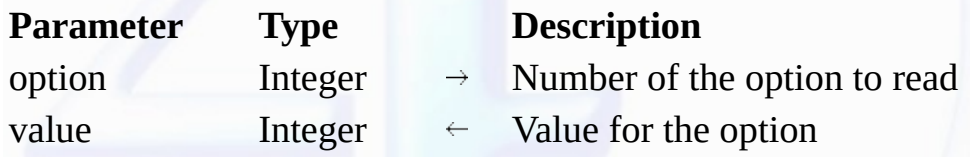

#### **Description**

AP GET PARAM allows you to read the internal 4D options usually set with 4D Customizer Plus. Using this command, you can restore a value set by 4D Customizer Plus when you want to temporarily<br>change it using the command <u>A</u>

For more information about the *value* parameter, please refer to the **AP SET [PARAM](#page-28-0)** command description.

#### **Example**

The following code allows you to retrieve the value of the parameter 2:

#### *AP GET PARAM*(2;\$param)

#### **See Also**

AP SET [PARAM](#page-28-0).

#### <span id="page-28-0"></span>**AP SET PARAM**

 $\blacksquare$ 

version 11 (Modified)

Compatibility Note: This command is now obsolete; it is kept only for compatibility reasons and will be removed in future versions of the plug-in. It is strongly recommended to use the SET DATABASE *PARAMETER* command of 4D.

AP SET PARAM (option; value)

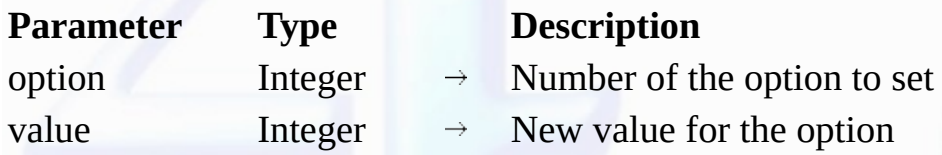

#### **Description**

The *AP SET PARAM* command allows you to set the internal 4D options usually set with 4D Customizer Plus. These options are stored in the CUST ID=0 resource which consists in a table of integer values numbered from 0 to n.

The integer values are as follows:

• 0 - If the value is 0, it is not possible to open a desk accessory while a 4D printing progress window is displayed. If the value is 1, it is possible to open a desk accessory when such a window is displayed. The default value is 0.

• 1 - If the value is 0, it is not possible to open a desk accessory while a sequential operation (search, sort…) progress window is displayed. If the value is 1, opening a desk accessory is possible while<br>such a window is performed on the screen. If the value is -4, at start-up 4D allocates a permanent offscreen buffer corresponding to the size and depth of your screen; it then uses this buffer to perform offscreen bitmap-<br>based graphical u

Values other than those described specify that for each screen update 4D tries to allocate a corresponding buffer (provided there is enough memory to do so). If this is successful, 4D performs an<br>offscreen bitmap-based upd

A permanent offscreen buffer may take some space (i.e., 300K for a 640 x 480, 256 color screen), so for low memory configurations you may want to set this option to a value other than -3 or -4. Setting<br>this option to -4 wh

• 2 - Sets the speed of rotation of the spinning cursor when 4D executes formulas. If the value is 0, the spinning cursor does not appear. A positive or negative value sets the speed of rotation to modulo<br>32. The average v

• 3 - Contains the ASCII code for the shortcut generating a new subrecord or record in the active included area of a data entry. The default value is 47 ([**/**] Key).

• 4 - Contains the value of the modifier key associated with option 3. The default value is 256 (**Command** Key). Possible values include: 256 for the **Command** (**Ctrl**) Key, 512 for **Shift** Key, 1024 for the **Caps Lock** Key, 2048 for the **Option** (**Alt**) Key.

• 5 - Contains the ASCII code for the shortcut generating the validation of a data entry. The default value is 3 (**Enter** Key).

• 6 - Contains the value indicating the modifier key associated with the character indicated by option 5. The default value is 0 (no modifier key).

• 7 - Contains the ASCII code for the shortcut generating the cancellation of a data entry. The default value is 46 ([**.**] Key).

• 8 - Contains the value indicating the modifier key associated with option 7. The default value is 256 (**Command** Key).

• 9 - Contains the ASCII code for the validation shortcut. The default value is 3 (**Enter** Key).

• 10 - Contains the value indicating the modifier key associated with option 9. The default value is 0 (no modifier key).

• 11 - Contains the ASCII code for the shortcut generating the cancellation of a dialog box. The default value is 46 ([**.**] Key).

• 12 - Contains the value indicating the modifier key associated with option 11. The default value is 256 (**Command** Key).

• 13 - Indicates the default positioning of the main 4D window. If the value is 0, the window is set to the size of the screen with its title bar visible under the menu bar. If the value is 1, the window is set or the sciz session. The default value is 4.

The next four options have a default value equal to -1 and are only used if option 13 contains 2 or 3:

• 14 - Indicates the top coordinate of the 4D window.

• 15 - Indicates the left coordinate of the 4D window.

• 16 - Indicates the bottom coordinate of the 4D window.

• 17 - Indicates the right coordinate of the 4D window.

• 18 - Indicates if the main 4D window is resized when you switch to the Runtime environment. If the value is 0, the window is not resized. If it is 1, the window is resized according to option 13. The default value is 0.

• 19 - Indicates if the main 4D window is resized after the execution of a 4D method called from a custom menu. If the value is 0, the window is not resized. If it is 1, the window is resized according to option 13. The default value is 0.

• 20 - Reserved. Do not modify this option.

• 21 - Reserved. Do not modify this option.

• 22 - Reserved. Do not modify this option.

• 23 - Reserved. Do not modify this option.

• 24 - Reserved. Do not modify this option.

• 25 - Indicates if the During phase of a form method is called when you cancel a data entry. If the value is 0, the During phase is not triggered, otherwise it is triggered. The default value is 0.

• 26 - Indicates if the automatic switch of the read only/read write status of the tables is performed by operations such as display or printing of a selection. If the value is 0, the automatic switch is

performed. If it is 1, the automatic switch is not performed. The default value is 0.

Options beyond 26 are reserved. Do not modify them.

**Example**

If you want the cursor to be a spinning wheel when it executes your commands, call:

#### *AP SET PARAM*(2;16)

**See Also**

AP GET [PARAM](#page-27-0).

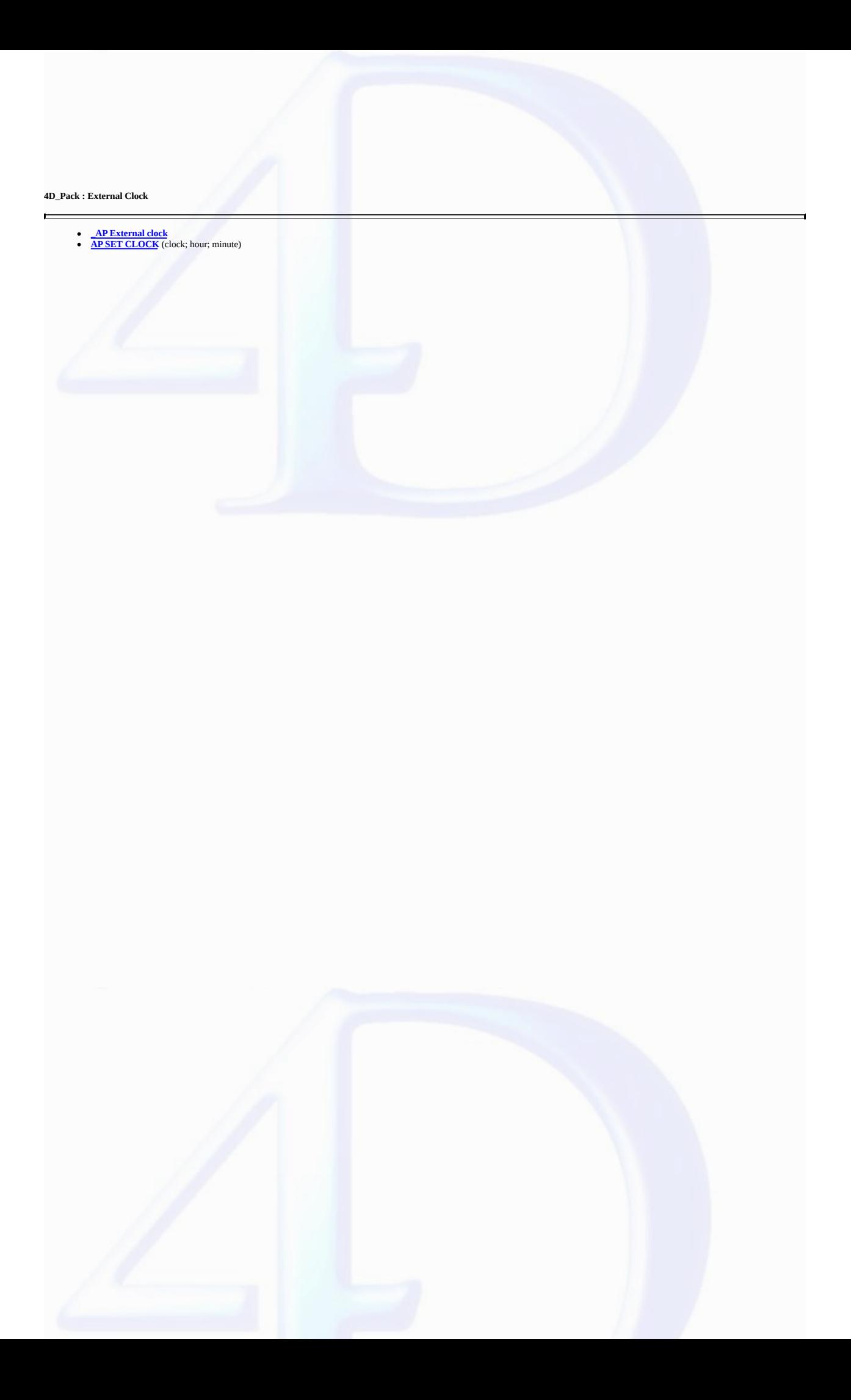

#### <span id="page-31-0"></span>**\_AP External clock**

#### version 6.0

 $\blacksquare$ 

The external area *\_AP External clock* draws an analog clock using the PICT resource 17890 of the 4D\_Pack plug-in. This resource draws the dial of the clock.

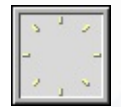

You can draw your own clock and then place a 17890 PICT resource in the structure file. This PICT resource can be created on a Macintosh using ResEdit™.

The picture can be of any size, as the size of the clock hands will be adjusted accordingly. In the same manner, the dial shape does not need to be contained in a square, but can be contained in a rectangle.

By default, the clock displays the System time; however, the <mark>AP SET [CLOCK](#page-32-0)</mark> command allows you to set a delay between the time displayed by the clock and the current time. Thus, you could display<br>different clocks correspon

#### **See Also**

AP SET [CLOCK.](#page-32-0)

# <span id="page-32-0"></span>**AP SET CLOCK** version 6.0 AP SET CLOCK (clock; hour; minute) **Parameter Type Description** clock Longint  $\rightarrow$  AP External clock external area hour Integer  $\rightarrow$  Hour delay minute Integer  $\rightarrow$  Minute delay **Description** The *AP SET CLOCK* command enables you to set the delay between the time of the clock displayed by the *\_AP External clock* external area and the current time. **See Also** AP [External](#page-31-0) clock.

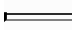

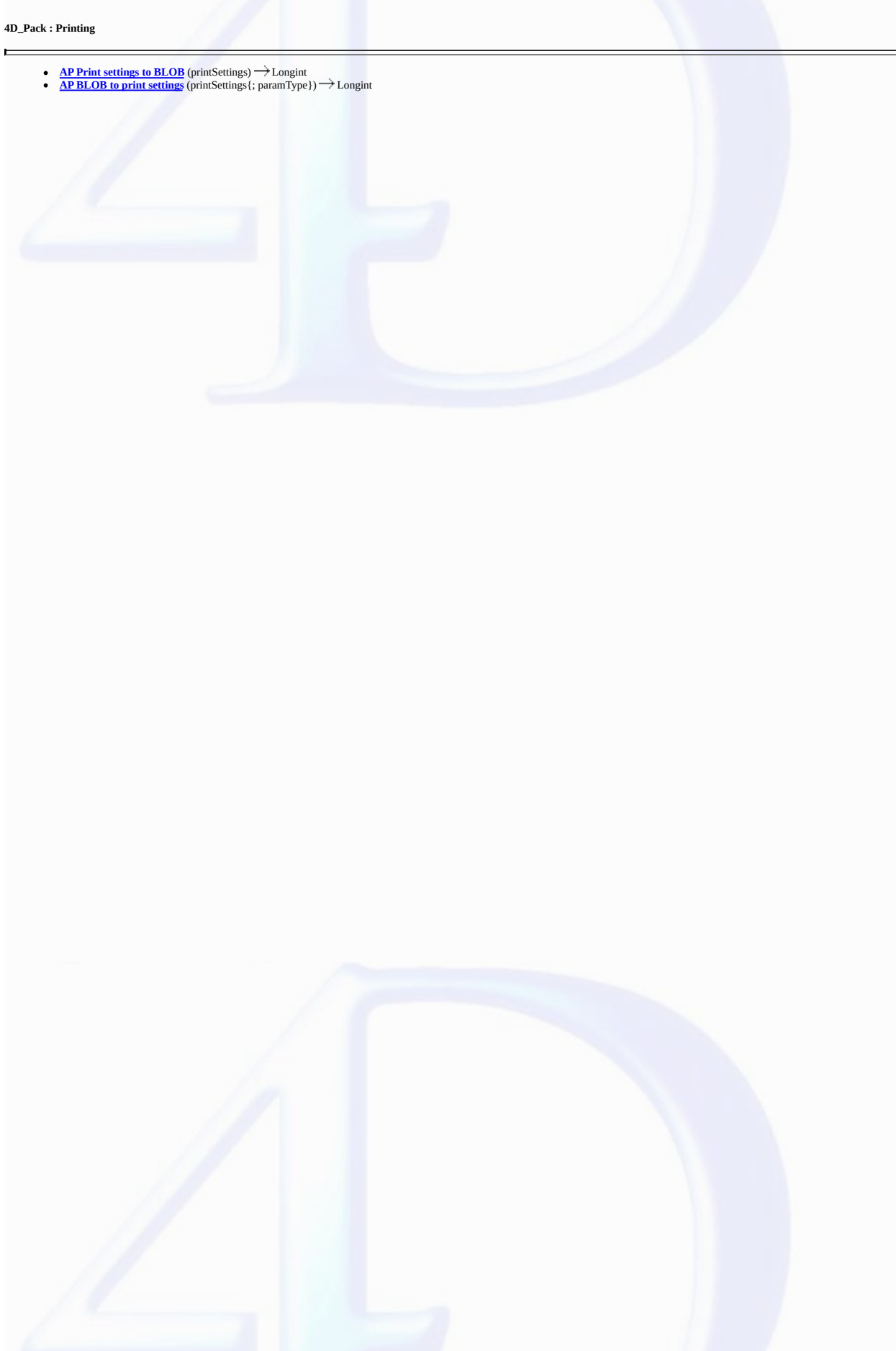

<span id="page-34-0"></span>**AP Print settings to BLOB**

#### version 2004

E

AP Print settings to BLOB (printSettings)  $\rightarrow$  Longint

**Parameter Type Description**

printSettings BLOB  $\rightarrow$  BLOB to store the print settings

Function result Longint  $\leftarrow$  Error code: 1 = Operation successful  $0 = No$  current printer

#### **Description**

The *AP Print settings to BLOB* command stores the current print settings of 4D in the *printSettings* BLOB.

The *printSettings* parameter stores all the settings used for printing:

• Layout parameters: paper, orientation, scale,

• Print parameters as such: number of copies, paper source, etc.

The BLOB generated must not be modified by programming; it can only be used by the **AP BLOB** to print [settings](#page-35-0) command.

The command returns 1 if the BLOB has been correctly generated and 0 if no current printer is selected.

#### **See Also**

AP BLOB to print [settings](#page-35-0).

#### <span id="page-35-0"></span>**AP BLOB to print settings**

version 2004

 $\blacksquare$ 

AP BLOB to print settings (printSettings{; paramType})  $\rightarrow$  Longint

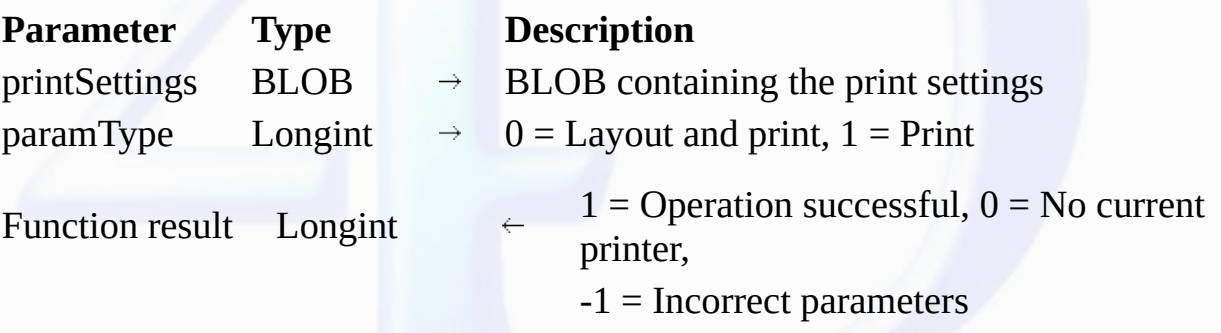

#### **Description**

The AP BLOB to print settings command replaces the current print settings of 4D by the parameters stored in the [printSettings](#page-34-0) BLOB. This BLOB must have been generated by the <u>AP Print settings to</u><br>BLOB command.

The *printSettings* parameter contains two types of parameters:

• Layout parameters: paper, orientation, scale,

• Print parameters as such: number of copies, paper source, etc.

You can choose to load only the print parameters.

If you pass 0 in *paramType* or omit this parameter, all the parameters are used. If you pass 1, only the print parameters are used; the layout parameters remain unchanged.

The new print parameters are applied to the entire database and for the whole session, as long as no command such as PAGE SETUP, SET PRINT OPTION or PRINT SELECTION without the ><br>parameter modifies them.

The parameters set are used more particularly by the PRINT SELECTION, PRINT LABEL, PRINT RECORD, Print form and QR REPORT commands, as well as by the menu commands of 4D, including those of the Design environment.

The PRINT SELECTION, PRINT LABEL and PRINT RECORD commands must be called with the > parameter (if applicable) in order for the settings defined by AP BLOB to print settings to be kept.

**Note:** Print settings are not formatted in the same way under Windows and Mac OS. As a result, the compatibility of the *printSettings* BLOB between the two platforms is not guaranteed.

The command returns 1 if the BLOB has been correctly loaded, 0 if no current printer is selected and -1 if the BLOB is incorrect.

**See Also**

AP Print [settings](#page-34-0) to BLOB.

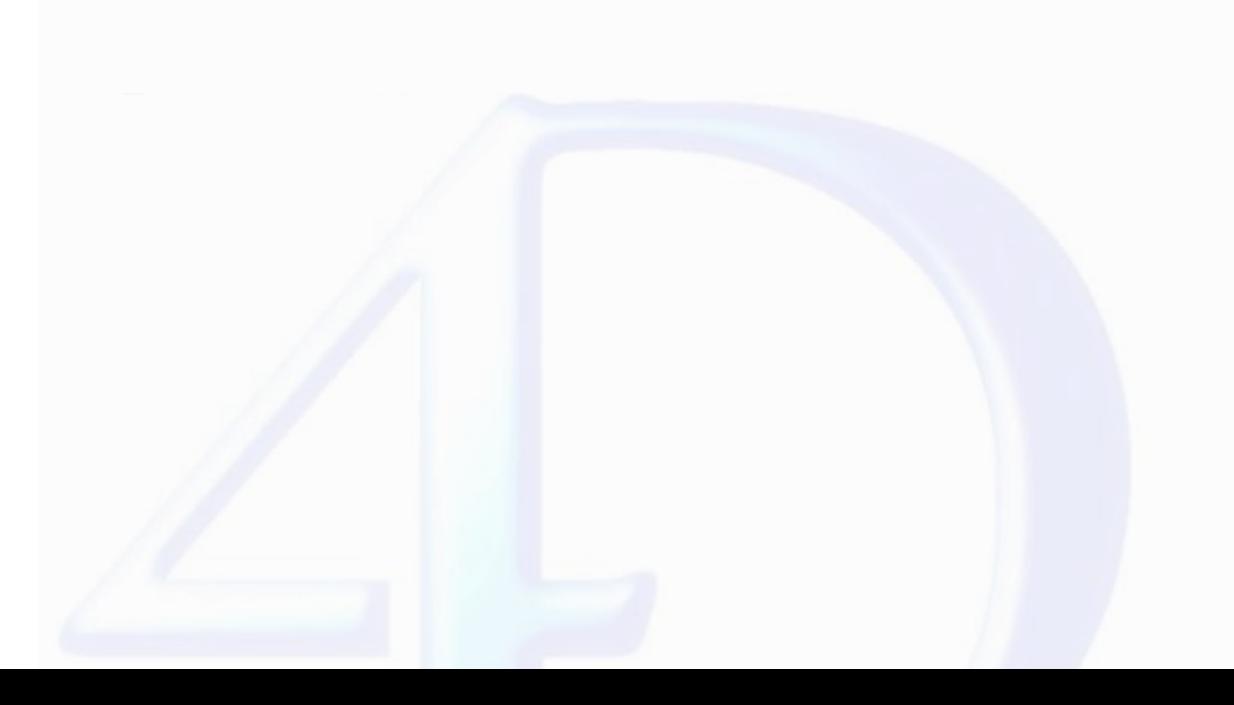

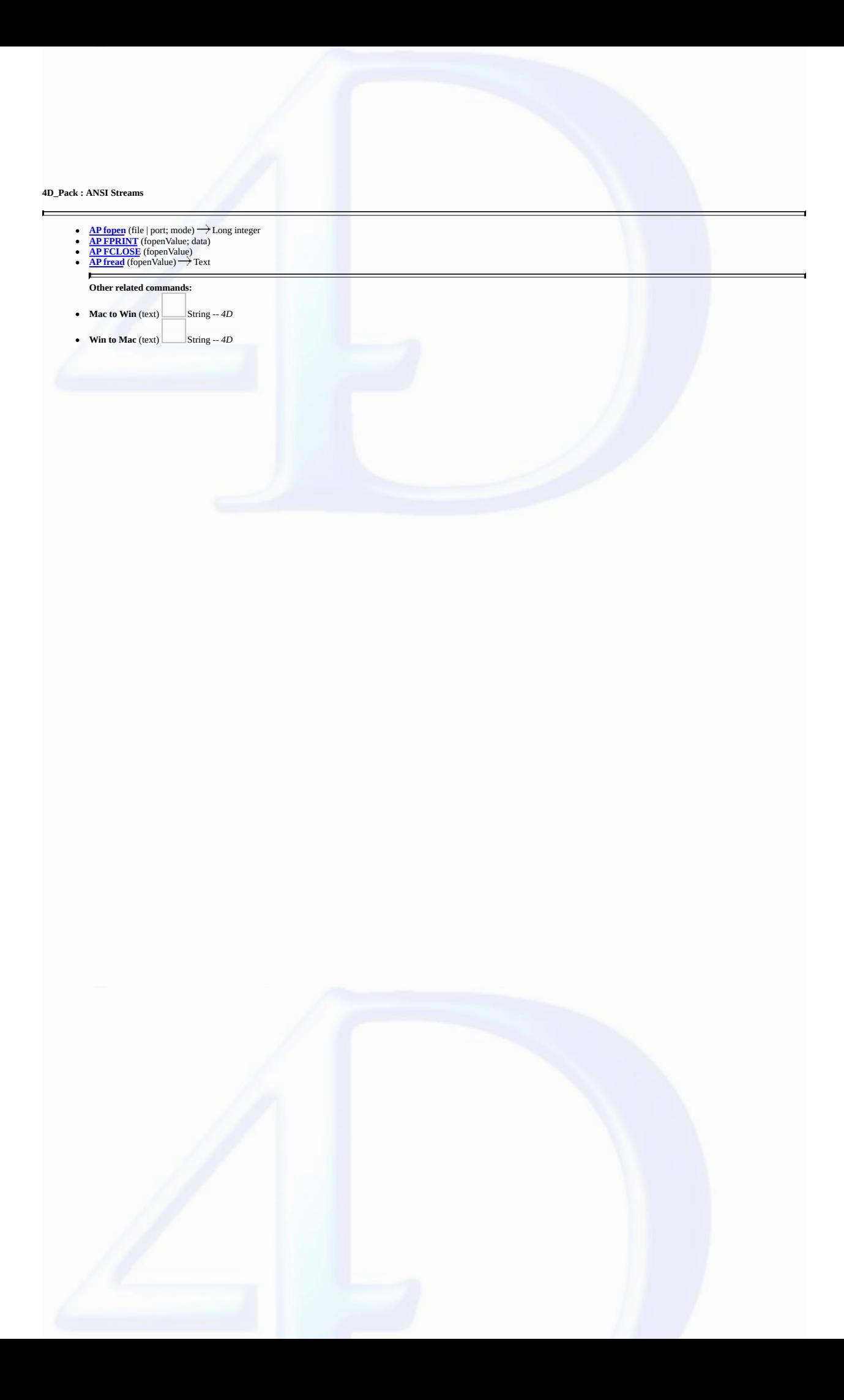

#### <span id="page-37-0"></span>**AP fopen**

#### version 6.0

 $\blacksquare$ 

Compatibility Note: This command is now obsolete; it is kept only for compatibility reasons and will be removed in future versions of the plug-in. It is strongly recommended to use the 4D command of the "Communications" theme.

AP fopen (file | port; mode)  $\rightarrow$  Long integer

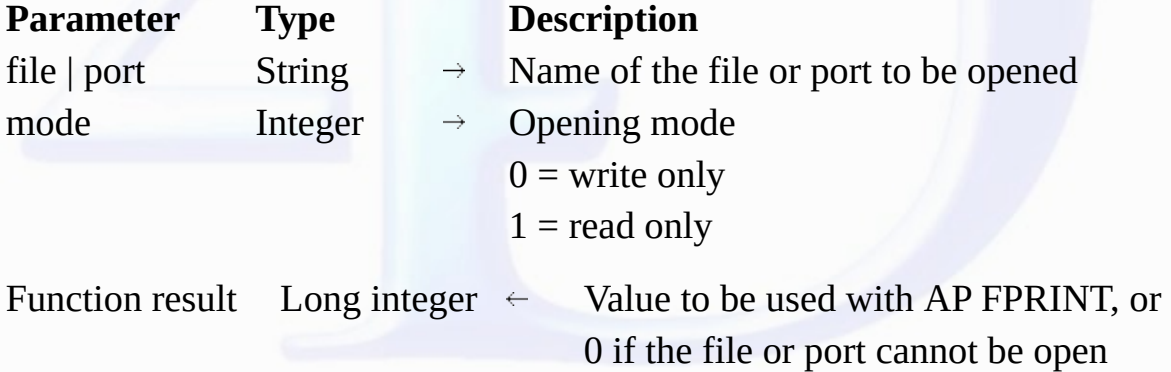

#### **Description**

The *AP fopen* command calls the "fopen" ANSI C command, which enables the opening of serial or parallel ports (on Windows) or the direct creation of files.

The value returned by this function is then used with the AP [FPRINT](#page-38-0) command to write through the port, or to write the file. The opened port or file can then be closed using the command AP [FCLOSE.](#page-39-0) **Note**: On Mac OS, this function works only with the direct creation of files.

#### **Examples**

1. Writing "hello world" on the parallel port:

```
port:=AP fopen ( "LPT1";0 )
AP FPRINT ( port; "hello world" )
AP FCLOSE ( port )
```
2. Writing "hello world" on the serial port:

port:=*AP fopen* ( "COM1";0 ) *AP [FPRINT](#page-38-0)* ( port; "hello world" ) *AP [FCLOSE](#page-39-0)* ( port )

3. Writing "hello world" in a file:

```
port:=AP fopen ( "C:\myfile.txt";0 )
AP FPRINT ( port; "hello world" )
AP FCLOSE ( port )
```
4. Reading a file:

```
port:=AP fopen ( "C:\myfile.txt";1 )
MyVar:=AP fread ( port )
AP FCLOSE ( port )
```
**See Also**

AP [FPRINT](#page-38-0).

#### <span id="page-38-0"></span>**AP FPRINT**

version 6.0

 $\blacksquare$ 

**Compatibility Note**: This command is now obsolete; it is kept only for compatibility reasons and will be removed in future versions of the plug-in. It is strongly recommended to use the 4D commands<br>of the "Communications"

AP FPRINT (fopenValue; data)

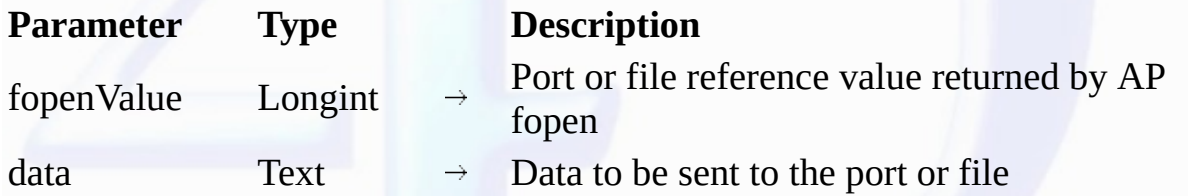

#### **Description**

The *AP FPRINT* command sends the specified *data* text to the port or file opened by the AP [fopen](#page-37-0) command whose reference is passed in *fopenValue*.

*data* is sent as it is without any conversion. Since 4D uses the Macintosh ASCII table internally, you must perform the required conversion on Windows. To do so, use the *Mac to Win* 4D command.

#### **See Also**

AP [FCLOSE,](#page-39-0) AP [fopen,](#page-37-0) Mac to Win.

#### <span id="page-39-0"></span>**AP FCLOSE**

version 6.0

 $\qquad \qquad \blacksquare$ 

**Compatibility Note**: This command is now obsolete; it is kept only for compatibility reasons and will be removed in future versions of the plug-in. It is strongly recommended to use the 4D commands of the "Communications" theme.

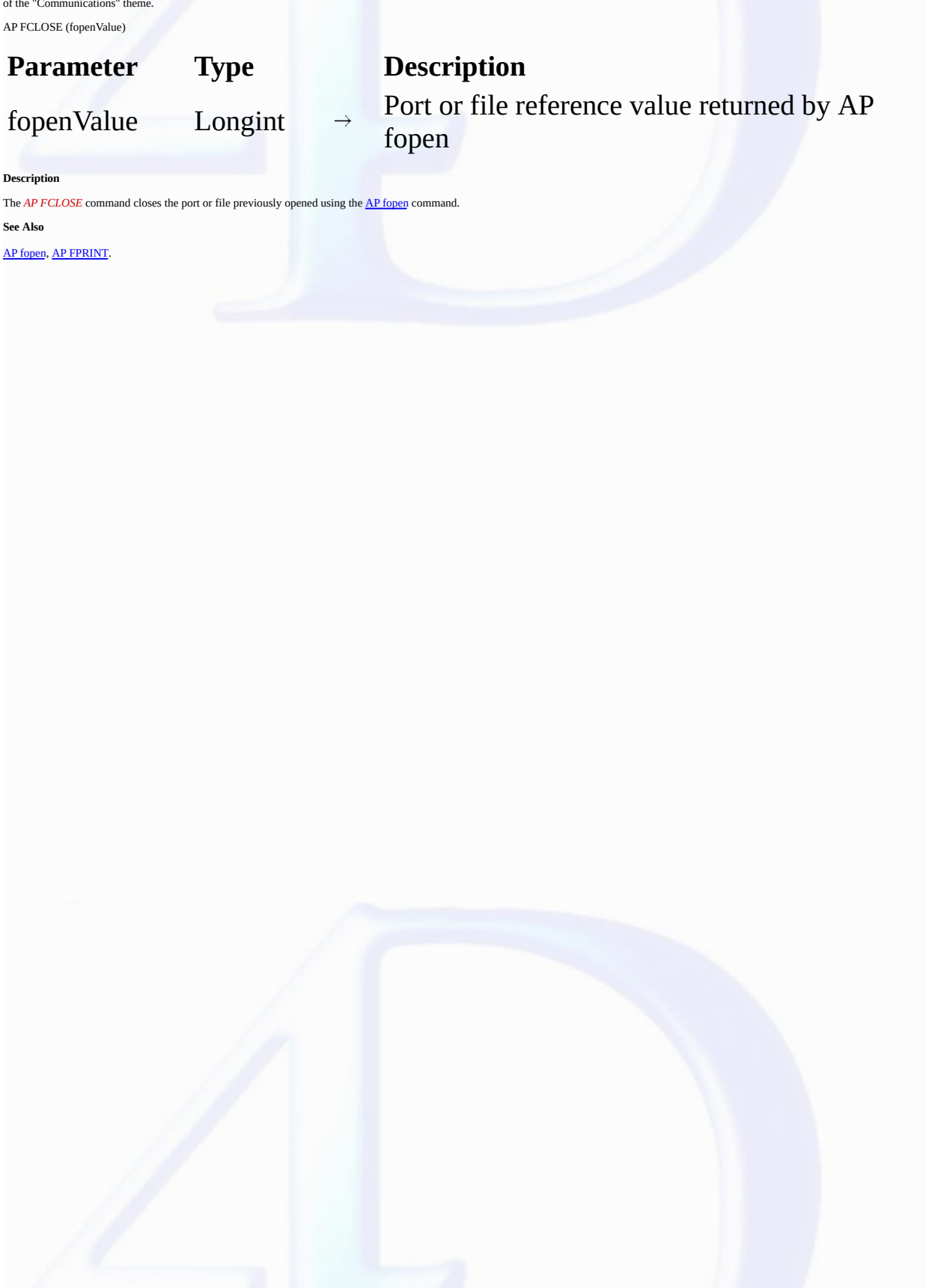

#### <span id="page-40-0"></span>**AP fread**

 $\blacksquare$ 

version 6.0.5

**Compatibility Note**: This command is now obsolete; it is kept only for compatibility reasons and will be removed in future versions of the plug-in. It is strongly recommended to use the 4D commands<br>of the "Communications"

AP fread (fopenValue)  $\longrightarrow$  Text

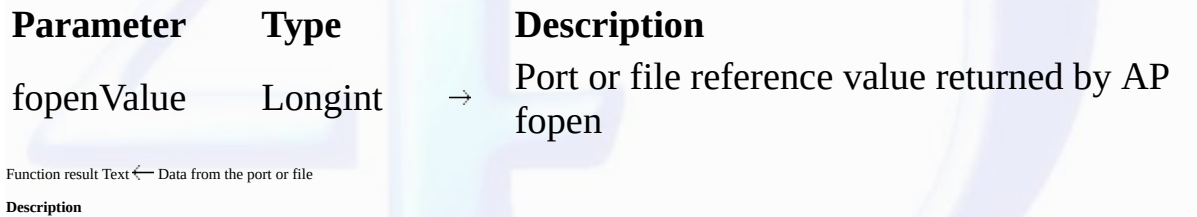

*AP fread* reads the data from the port or file opened with AP [fopen](#page-37-0) whose reference is passed in *fopenValue* and returns it as text.

Data is returned without any conversion. Since 4D uses the Macintosh ASCII table internally, you must perform the required conversion on Windows. To do so, use the *Win to Mac* 4D command. **See Also**

AP [fopen,](#page-37-0) Win to Mac.

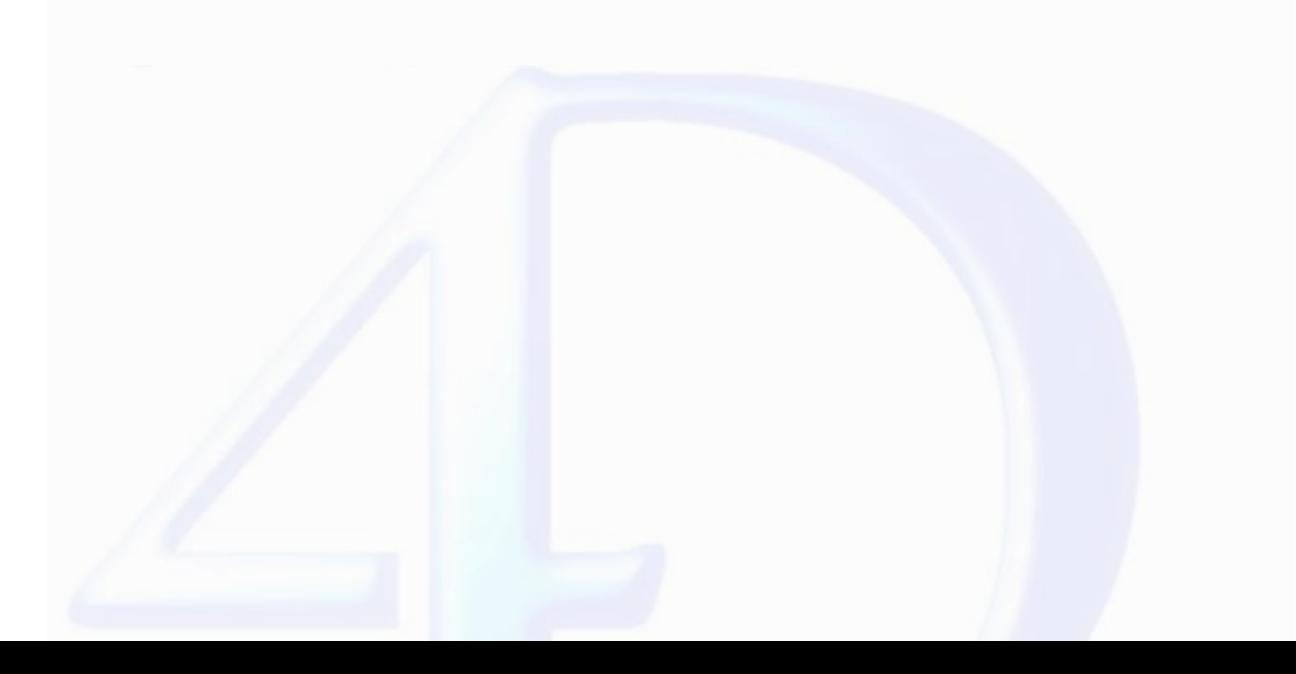

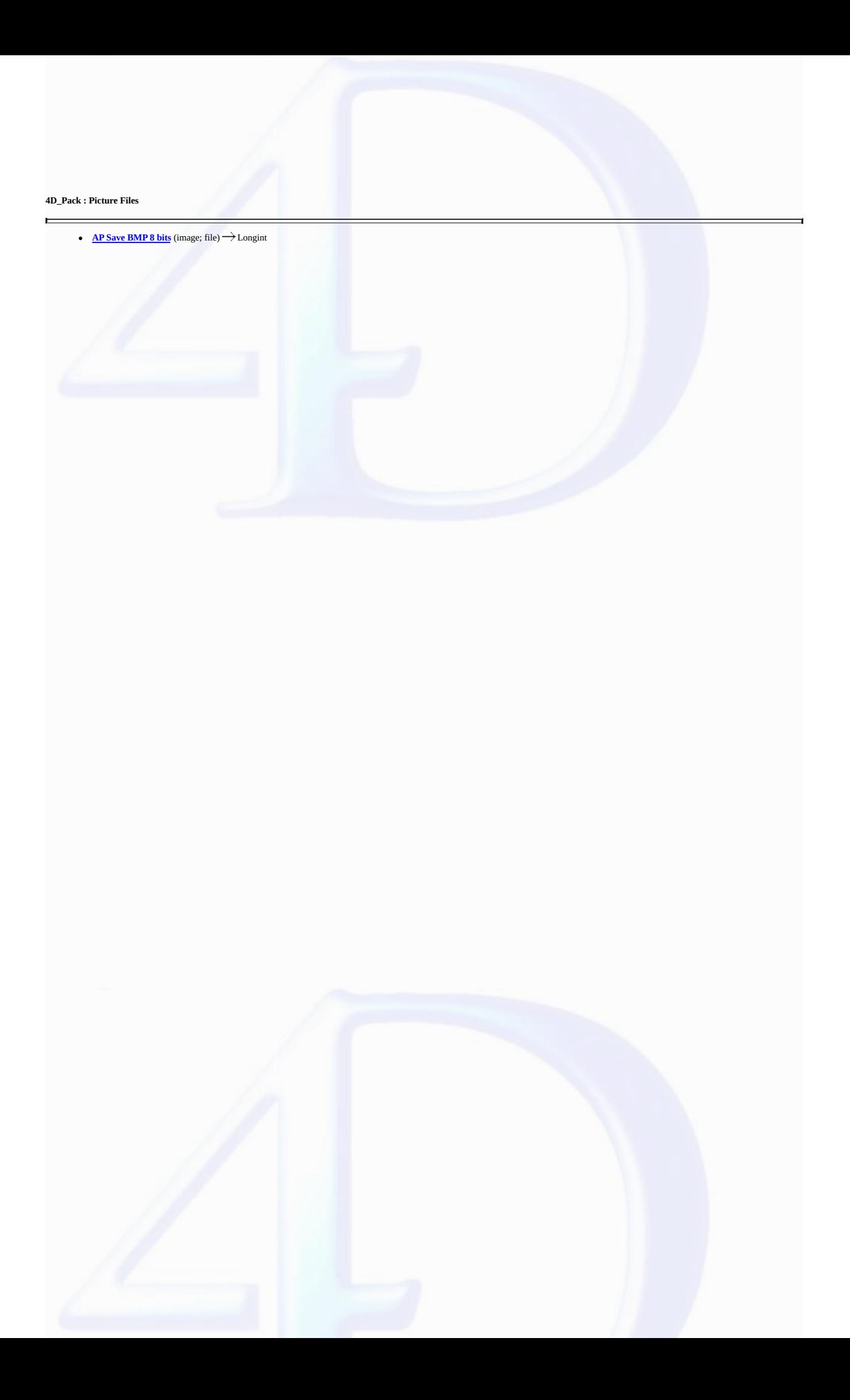

#### <span id="page-42-0"></span>**AP Save BMP 8 bits**

#### version 6.0.5

 $\blacksquare$ 

**Compatibility Note**: This command is now obsolete; it is kept only for compatibility reasons and will be removed in future versions of the plug-in. It is strongly recommended to use the 4D commands<br>of the "Pictures" theme

AP Save BMP 8 bits (image; file)  $\longrightarrow$  Longint

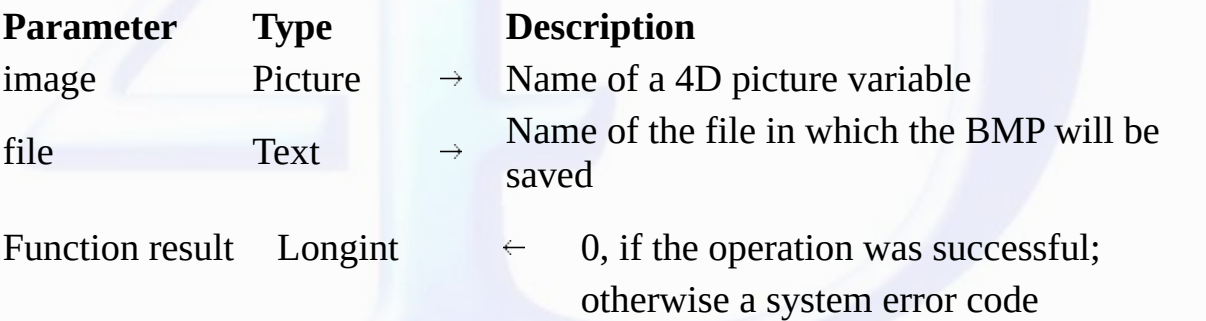

#### **Description**

AP Save BMP 8 bits saves any 4D picture variable in a regular 8-bit BMP picture (256 colors and no compression). If an identically named file is located where you want to save the picture, it is replaced<br>without warning. T

If the operation is successfully completed, the function returns 0; otherwise, it returns a negative error code.

#### **4D\_Pack, Command Alphabetical List**

#### **A**

- **AP [AVAILABLE](#page-26-0) MEMORY** (totalMemory; physicalMemory; freeMemory; freeStack)
- **B**

**C**

**AP BLOB to print [settings](#page-35-0)** (printSettings{; paramType})  $\rightarrow$  Longint

- 
- **AP [CLOSE](#page-11-0) HELP AP Create [method](#page-18-0)** (methodName; propertiesArray; methodCode{; folderName}) Longint

#### **D**

**AP Does [method](#page-19-0) exist** (methodName)  $\rightarrow$  **Integer** 

#### **F**

- 
- **AP [FCLOSE](#page-39-0)** (fopenValue) **AP [fopen](#page-37-0)** (file | port; mode) Long integer **AP [FPRINT](#page-38-0)** (fopenValue; data) **AP [fread](#page-40-0)** (fopenValue) Text **AP FULL [SCREEN](#page-5-0)**
- 
- 

#### **G**

- **AP Get field [infos](#page-15-0)** ([table](#page-14-0); field; relTable; relFld; props; choiceList)  $\rightarrow$  Integer<br> **AP Get file MD5 [digest](#page-23-0)** (filePath; digest{; fork})  $\rightarrow$  Longint<br> **AP GET [PARAM](#page-27-0)** (option; value)<br> **AP Get [picture](#page-25-0) type** (storedPicture
- 
- 
- 
- 
- 

#### **H**

- 
- **AP HELP [INDEX](#page-9-0)** (help) **AP [HELP](#page-10-0) ON HELP AP [HELP](#page-8-0) ON KEY** (help; keyword)
- 

#### **M**

**AP Modify [method](#page-20-0)** (methodName; methodCode)  $\rightarrow$  Longint

#### **N**

#### **AP [NORMAL](#page-6-0) SCREEN**

- **P**
- **AP Print [settings](#page-34-0) to BLOB** (printSettings)  $\rightarrow$  Longint

#### **R**

**AP Rect [dragger](#page-4-0)** (left; top; right; bottom;  $x$ ;  $y$ )  $\rightarrow$  **Integer** 

#### **S**

- **AP** Save **[BMP](#page-42-0)** 8 bits (image; file)  $\rightarrow$  Longint
- $\ddot{\cdot}$
- **AP SET [CLOCK](#page-32-0)** (clock; hour; minute) **AP SET [PARAM](#page-28-0)** (option; value)  $\bullet$
- $\bullet$
- **AP SET TIPS [STATE](#page-22-0)** (status) **AP [ShellExecute](#page-13-0)** (fileName{; mode{; param}}) Longint

#### **T**

**◆ AP [Timestamp](#page-24-0) to GMT** (localDate; localTime; gmtDate; gmtTime) → String